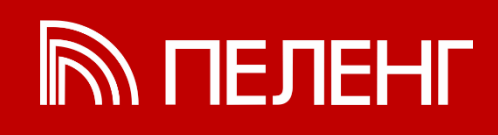

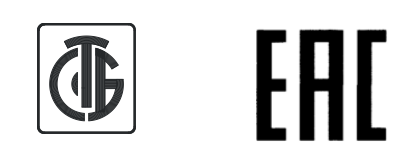

# **Измеритель яркости фона «Пеленг СЛ-02»**

**Руководство по эксплуатации 6253.00.00.000 РЭ**

1 **ОАО "ПЕЛЕНГ" | www.peleng.by**

# СОДЕРЖАНИЕ

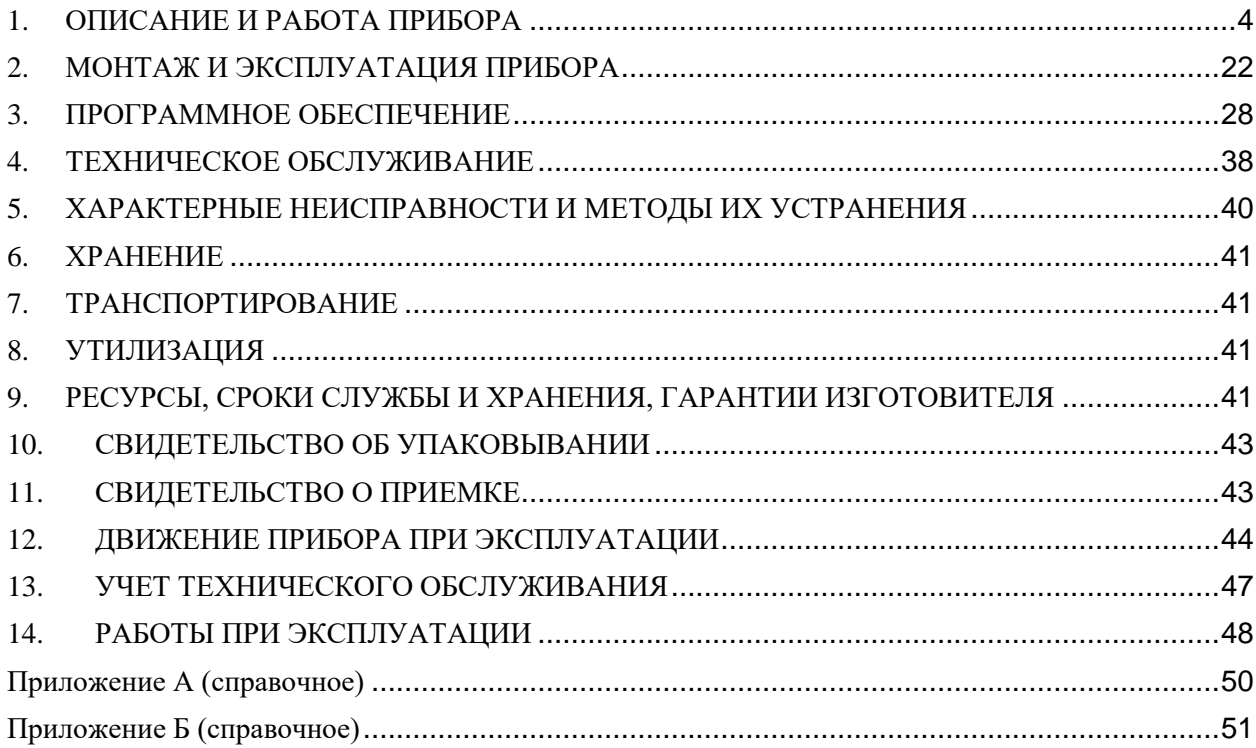

Настоящее руководство по эксплуатации (далее – РЭ) предназначено для ознакомления с назначением, техническими данными, устройством, принципом работы, правильной эксплуатацией и обслуживанием измерителя яркости фона «Пеленг СЛ-02» (далее – прибор) и содержит основные данные, необходимые для полного использования его технических возможностей.

Прибор работает от сети переменного тока напряжением (230  $\pm$  23) В с частотой  $(50 \pm 1)$  Гц.

К работе с прибором допускается технически подготовленный персонал, имеющий допуск к работе на электрических установках с напряжением до 1000 В, прошедший инструктаж по технике безопасности и изучивший настоящее РЭ. Персонал, занятый подготовкой стенда к работе, должен иметь квалификационную группу по технике безопасности не ниже III в соответствии с «Правилами технической эксплуатации электроустановок потребителей» и «Правилами техники безопасности при эксплуатации электроустановок потребителей».

Перед началом работы с прибором необходимо ознакомиться с эксплуатационными документами на персональный компьютер, блок сопряжения.

Основные сокращения, принятые в РЭ:

БО - блок оптический;

БП - блок питания;

БС - блок сопряжения;

ИБП - источник бесперебойного питания;

ПО - программное обеспечение;

ПК - персональный компьютер;

АЦП - аналогово - цифровой преобразователь.

## <span id="page-3-0"></span>**1. ОПИСАНИЕ И РАБОТА ПРИБОРА**

1.1 Назначение прибора

Прибор предназначен для измерения яркости фона при определении видимости.

Измерения могут проводиться в любое время суток как автономно, так и в составе автоматизированной метеорологической измерительной системы (АМИС) «Пеленг СФ-09». Прибор работает совместно БС.

Прибор сохраняет работоспособность при воздействии на него следующих климатических факторов:

- температура от минус 50 °С до плюс 50 °С;

- относительная влажность 98 % при температуре 25 °C;

- атмосферное давление от 60 до 106,7 кПа.

1.2 Технические характеристики.

Диапазон измерений яркости фона от 10 до 20000 кд/м2.

Предел допускаемой относительной погрешности измерения яркости фона не более  $\pm 15$  %.

Электропитание прибора – однофазная сеть переменного тока напряжением (230 ± 23) В с частотой (50 ± 1) Гц.

Выходной интерфейс – RS 232, модемный интерфейс v.23.

Передача информации осуществляется в кодах ASCII.

Измерение яркости фона – непрерывное.

Габаритные размеры и масса составных частей прибора приведены в таблице 1.1.

Таблица 1.1

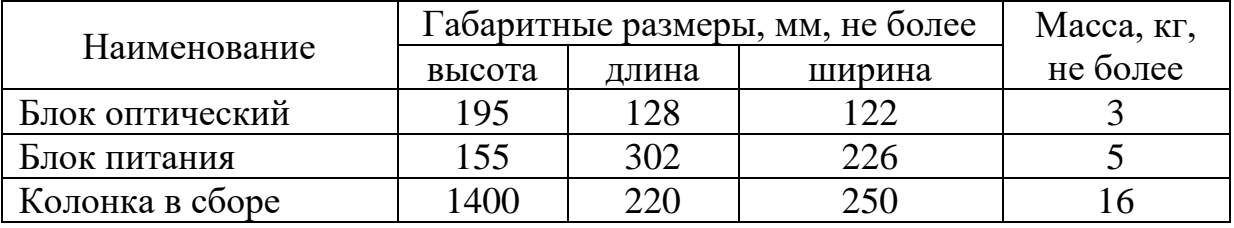

Масса прибора в сборе 24 кг.

Средний срок службы прибора не менее 8 лет.

Максимальная потребляемая мощность 30 Вт.

Длина линии связи между БП и БС (через модемный интерфейс v.23) не менее 8 км.

Длина линии связи между БП и ПК через кабель интерфейса RS232 составляет 12 м.

Параметры линии связи:

- сопротивление не более 150 Ом/км;

- сопротивление изоляции не менее 1 МОм;

- погонная емкость не более 100 п $\Phi$ /м.

Программное обеспечение прибора обеспечивает:

- период обновления данных не более чем 15 с;

- скользящее осреднение данных не более чем за 1 мин.

Сведения о содержании драгоценных материалов даны в приложении А, цветных металлов в приложении Б.

1.3 Состав прибора (комплектность)

Состав прибора (комплектность) приведен в таблице 1.2.

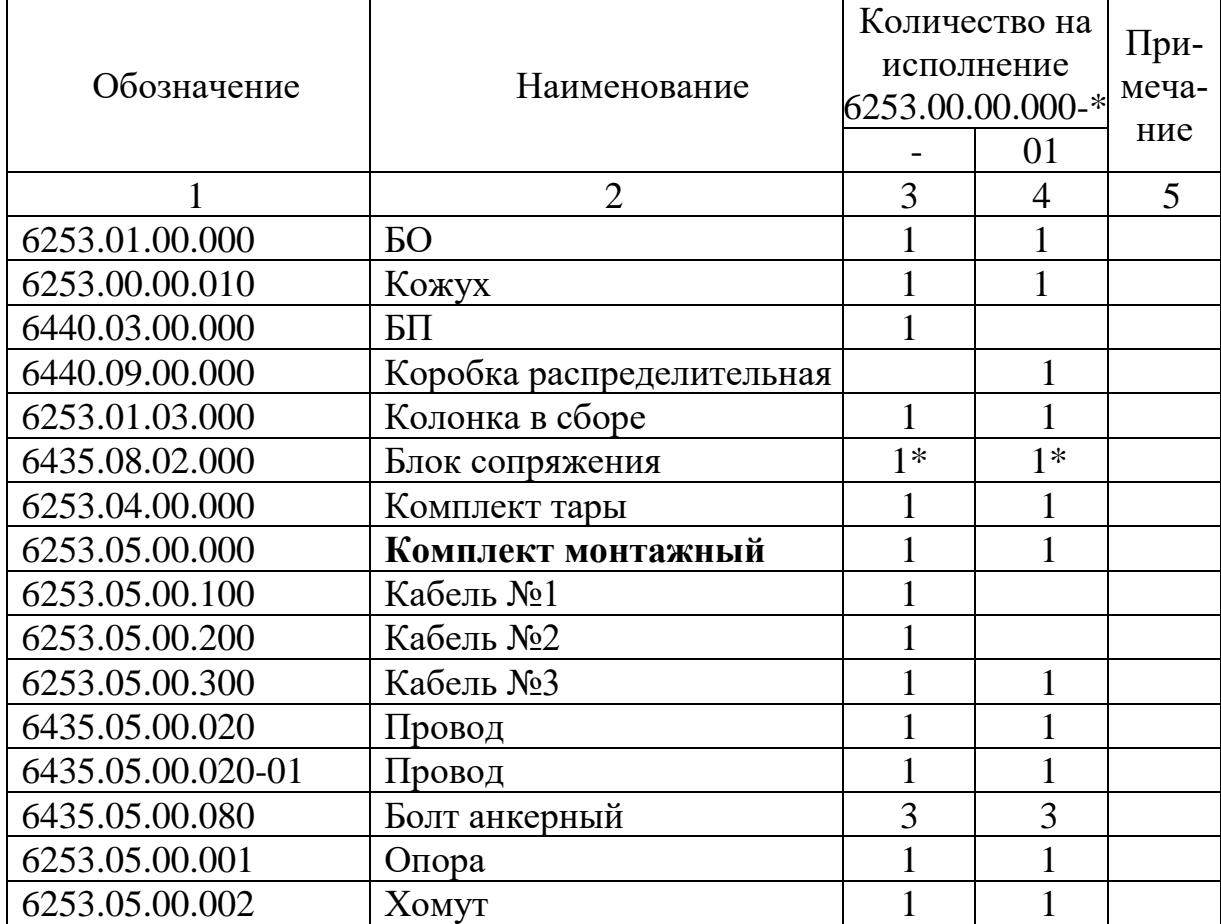

Таблица 1.2

Продолжение таблицы 1.2

|                                         | $\overline{2}$                       | 3              | $\overline{4}$ | 5       |  |  |
|-----------------------------------------|--------------------------------------|----------------|----------------|---------|--|--|
| 6253.05.00.003                          | Шайба                                | 6              | 6              |         |  |  |
| 6253.05.00.003-01                       | Шайба                                | 3              | 3              |         |  |  |
| 6440.05.00.801                          | Опора                                | 1              |                |         |  |  |
| 6440.05.00.802                          | <b>XOMVT</b>                         | $\overline{2}$ | $\overline{2}$ |         |  |  |
|                                         | Винт DIN 84 M4×8-A2                  | 3              | 3              |         |  |  |
|                                         | Гайка DIN 934 M5-A2                  | 8              | 8              |         |  |  |
|                                         | Гайка DIN 934 M6-A2                  | 6              | $\overline{2}$ |         |  |  |
|                                         | Шайба DIN 125 A 4-A2                 | 3              | 3              |         |  |  |
|                                         | Шайба DIN 125 A 5-A2                 | 8              | 8              |         |  |  |
|                                         | Шайба DIN 125 A 6-A2                 | 6              | $\overline{2}$ |         |  |  |
|                                         | Шайба DIN 127 В 5-А2                 | 8              | 8              |         |  |  |
|                                         | Шайба DIN 127 В 6-А2                 | 6              | $\overline{2}$ |         |  |  |
|                                         | Хомут для крепления кабеля<br>CCUC-2 | 3              | 3              |         |  |  |
| 6253.06.00.000                          | Комплект запасных частей,            | $\mathbf{1}$   | $\mathbf{1}$   |         |  |  |
|                                         | инструмента и принадлежно-           |                |                |         |  |  |
|                                         | стей:                                |                |                |         |  |  |
|                                         | Вставка плавкая ВП1-1 3,15           | $\mathbf{1}$   |                |         |  |  |
|                                         | AFO.481.303 TV                       |                |                |         |  |  |
|                                         | Ключ 7811-0107 С 1×9                 | $\mathbf{1}$   | $\mathbf{1}$   | $S=10$  |  |  |
|                                         | ГОСТ 2841-80                         |                |                |         |  |  |
|                                         | Ключ 7811-0109 С 1×9                 | $\mathbf{1}$   | $\mathbf{1}$   | $S=13$  |  |  |
|                                         | ГОСТ 2841-80                         |                |                |         |  |  |
|                                         | Ключ 6910-0413 Х 9                   | $\mathbf{1}$   | $\mathbf{1}$   | $S = 8$ |  |  |
|                                         | ГОСТ 25787-83                        |                |                |         |  |  |
| 1530.100230519.                         | ΠΟ «PelengMeteo»                     | $\mathbf{1}$   | $\mathbf{1}$   |         |  |  |
| 6253-01                                 |                                      |                |                |         |  |  |
| 6253.00.00.000P <sub>3</sub>            | Руководство по эксплуатации          |                |                |         |  |  |
| МРБ<br>$M\Pi$ .<br>1908-                | Методика поверки                     | 1              | 1              |         |  |  |
| 2009                                    |                                      |                |                |         |  |  |
| 6435.08.02.000 IIC                      | Блок сопряжения. Паспорт             | $1*$           | $1*$           |         |  |  |
| * Наличие уточняется договором поставки |                                      |                |                |         |  |  |

1.4 Устройство и работа прибора

1.4.1 Функциональная схема прибора приведена на рисунке 1.2.

Лучистый поток измеряемого яркости фона проходит через защитное стекло блока оптического, собирается линзовым объективом и, после прохождения светофильтра, направляется в виде равномерно освещенного пятна на фотодиод расположенный на плате предварительного преобразования, где преобразуется в эквивалентный цифровой код, который передается на узел обработки информации. В узле обработки информации цифровой код пересчитывается в величину яркости (кд/м<sup>2</sup>).

Величина яркости в узле обработки информации преобразуется в сигналы стандартов RS232 и V.23, которые передаются через плату блока питания на приемное устройство по интерфейсу RS232 или модемную линию связи.

1.4.2 БП подключен к сети 230 В 50 Гц и формирует напряжение 19В для обогрева защитного стекла и питания узла измерительного. Структурная схема прибора представлена на рисунке 1.1.

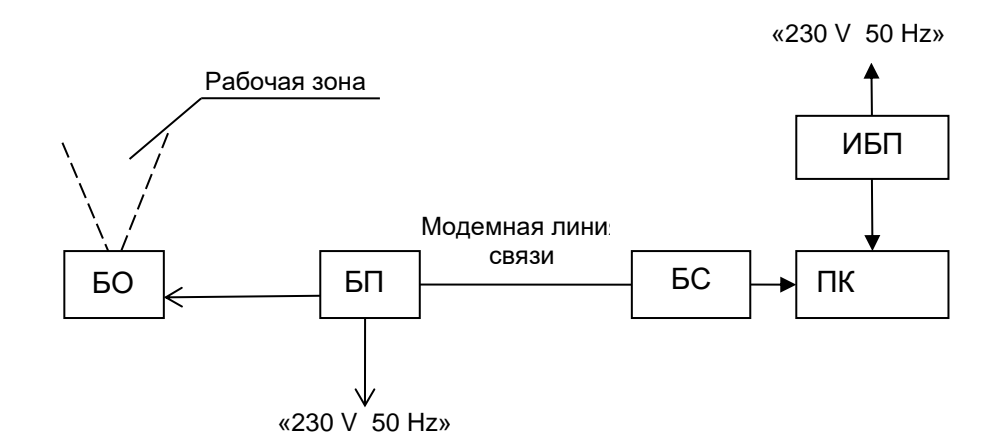

Рисунок 1.1 - Структурная схема прибора

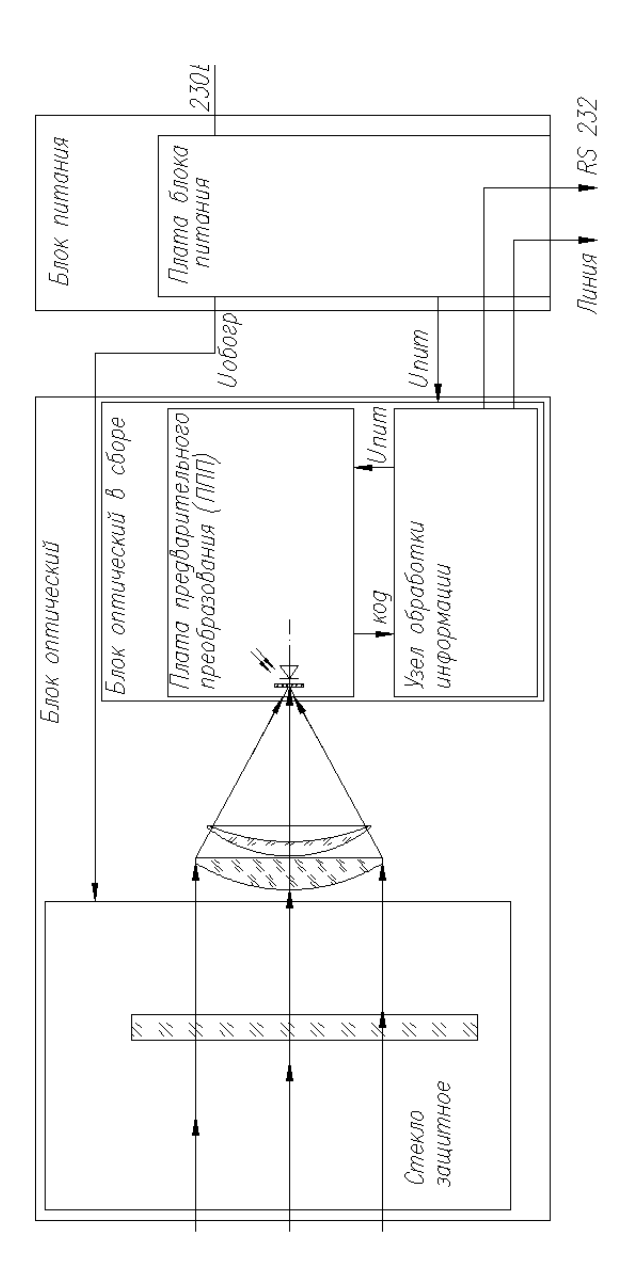

Рисунок 1.2 - Измеритель яркости фона «Пеленг СЛ-02». Схема функциональная

1.4.3 Внешний вид прибора приведен на рисунке 1.3 (без ПК, БС и ИБП).

Прибор состоит из следующих частей:  $-$  **<sub>DO</sub>**  $-$  1;  $-$  БП  $-$  2; - колонка – 3;  $- \Pi K$ ; - БС;

- ИБП.

**БО** (рисунок 1.4) состоит из отдельных узлов: объектива 7, электронноизмерительного узла, состоящего из платы предварительного преобразования и узла обработки, которые через фланец крепятся в корпус.

В передней части корпуса установлено защитное стекло 5 с подогревом. Сзади блок закрыт крышкой. Разъем для подключения к блоку питания установлен в нижней части прибора.

Приемник платы предварительного преобразования снабжен системой термостабилизации.

При монтаже прибор крепится к кронштейну 11, который в свою очередь закрепляется на колонке 3. Винт 20 служит для регулирования угла заклона БО.

Для защиты блока от солнечных лучей и атмосферных осадков к корпусу крепится кожух 4 (рисунок 1.3).

**Оптическая часть прибора** (рисунок 1.6) конструктивно выполнена в оптическом блоке и состоит из защитного стекла 5, двухлинзового объектива 19, и установленных на плате предварительного преобразования светофильтра 28 и фотодиода. Светофильтр приближает диапазон спектральной видимости излучения к диапазону спектральной видимости глаза.

**БП** (рисунок 1.5) конструктивно выполнен в виде герметичной коробки, которая состоит из корпуса 12 и крышки. Винтами 16 к корпусу крепятся розетки разъемов узла измерительного (обозначена УИ), а также установлены отверстия для прокладки кабелей. Напряжение питания включается путем подключения к сети переменного ток вилки сетевого кабеля. Сверху корпус закрыт крышкой. В БП размещен включатель/выключатель 17 подачи напряжения 230V 50 Hz для проведения технического обслуживания и регламентных работ.

**БС** предназначен для сопряжения прибора с ПК. Используется для передачи информации через модемный интерфейс v.23 на расстояние не менее 8 км. На БС имеются разъемы для подключения линии связи от БП, кабелей от ПК, соединители для подключения других блоков сопряжения, сетевой выключатель и два предохранителя. Схема электрическая соединений прибора с ПК по модемной линии через БС представлена на рисунке 1.8.

**ПК** предназначена для обработки и отображения информации об измеренной яркости фона. В состав ПК входит: системный блок, монитор, клавиатура, манипулятор «Мышь».

**ПО** позволяет осуществлять обмен данными между прибором и ПК, позволяет проводить прием, обработку, хранение и отображение информации на мониторе ПК.

ПО состоит из:

- операционной системы Windows ХP Professional;

- специального программного обеспечения 1530.100230519.6253-01 включающего исполняемый файл «PelengMeteo», поставляемого на CDдиске.

**Источник бесперебойного питания (ИБП)** предназначен для бесперебойной работы ПК при аварийном отключении питания.

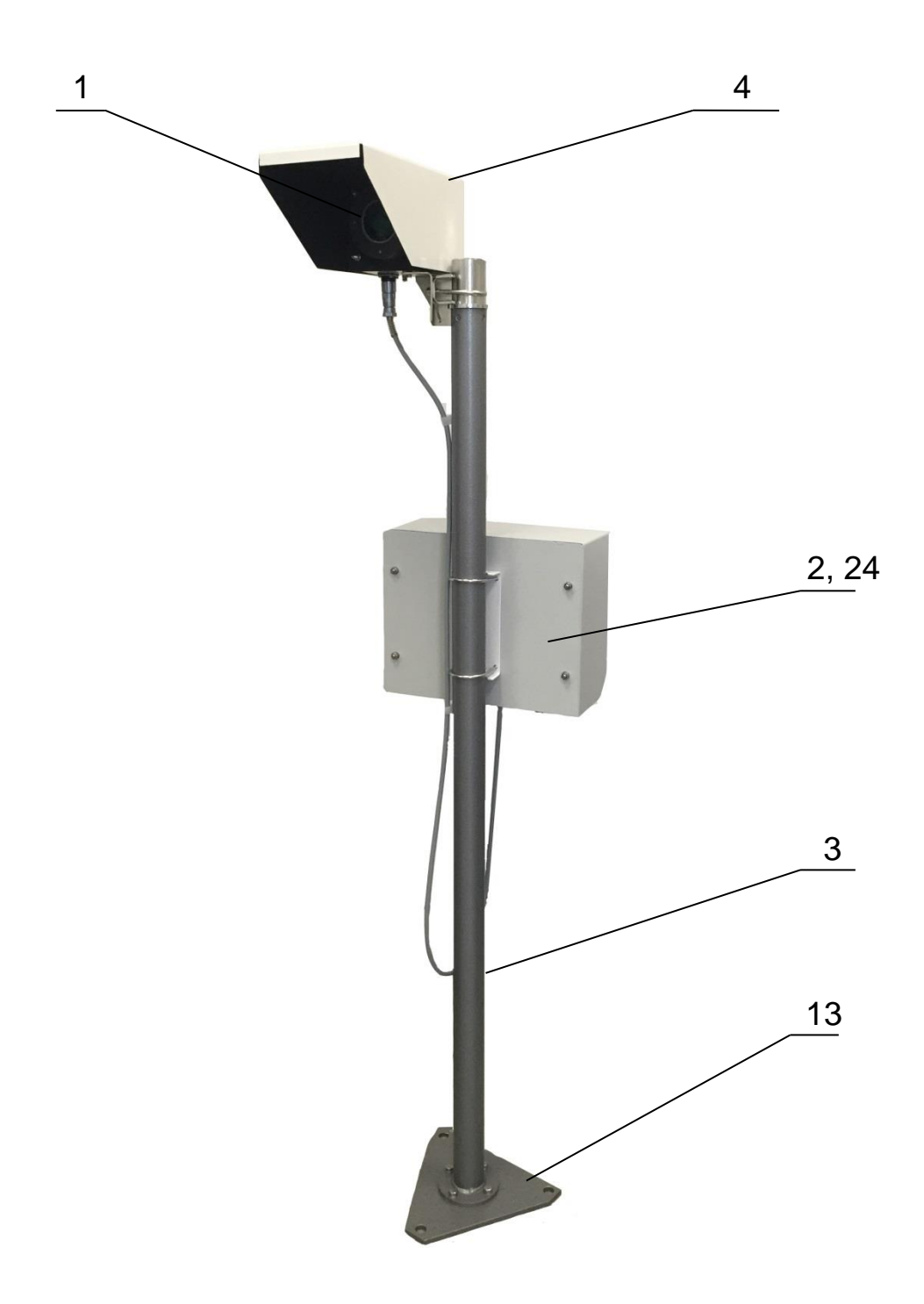

1 – блок оптический, 3 - колонка, 4 – кожух блока оптического,13 – основание, 2, 24 – блок питания с кожухом

Рисунок 1.3 – Внешний вид прибора (без ПК, БС и ИБП)

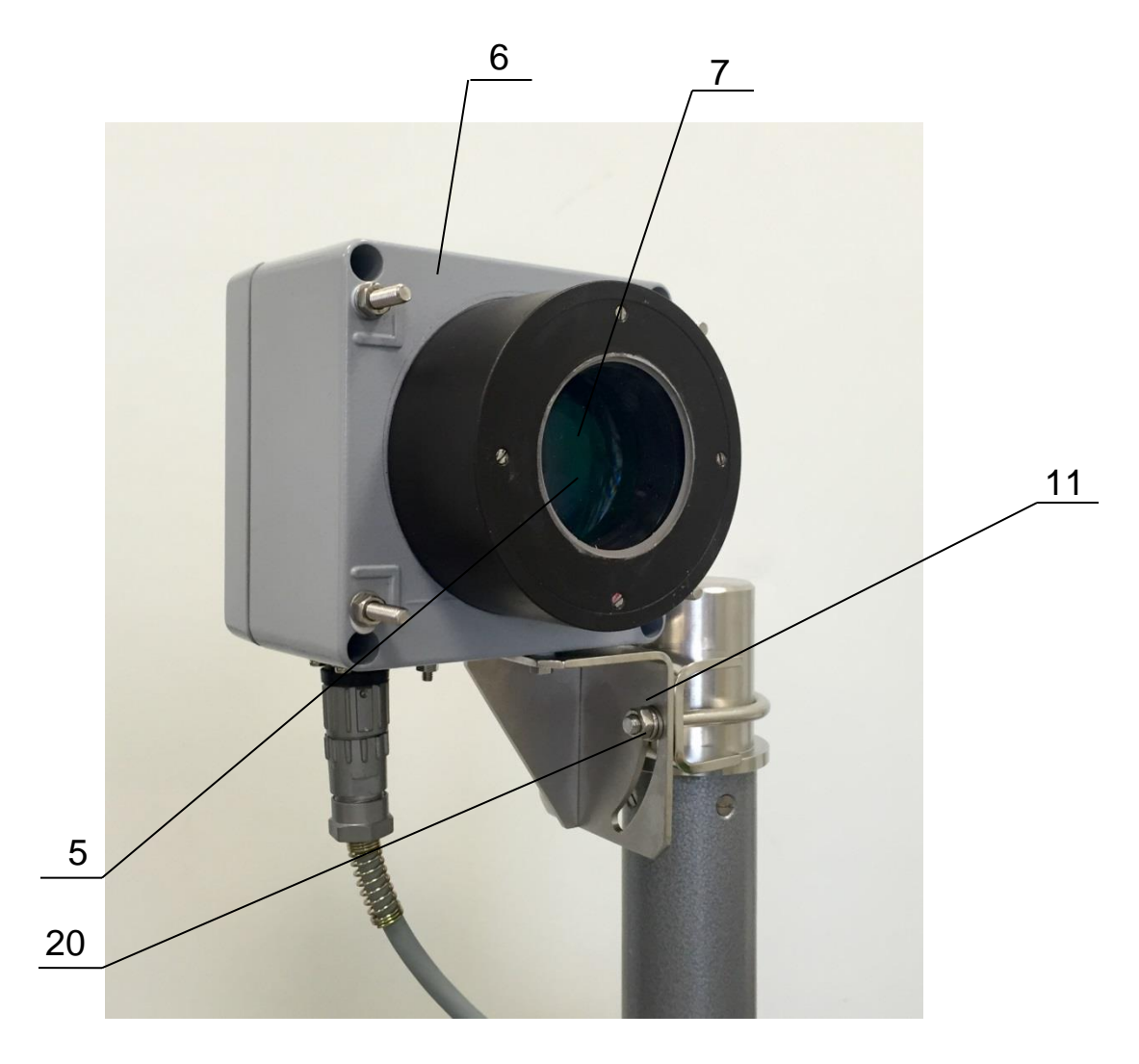

5 – стекло защитное, 6 – корпус, 7 – объектив, 11 – кронштейн, 20 – винт

Рисунок 1.4 – Блок оптический

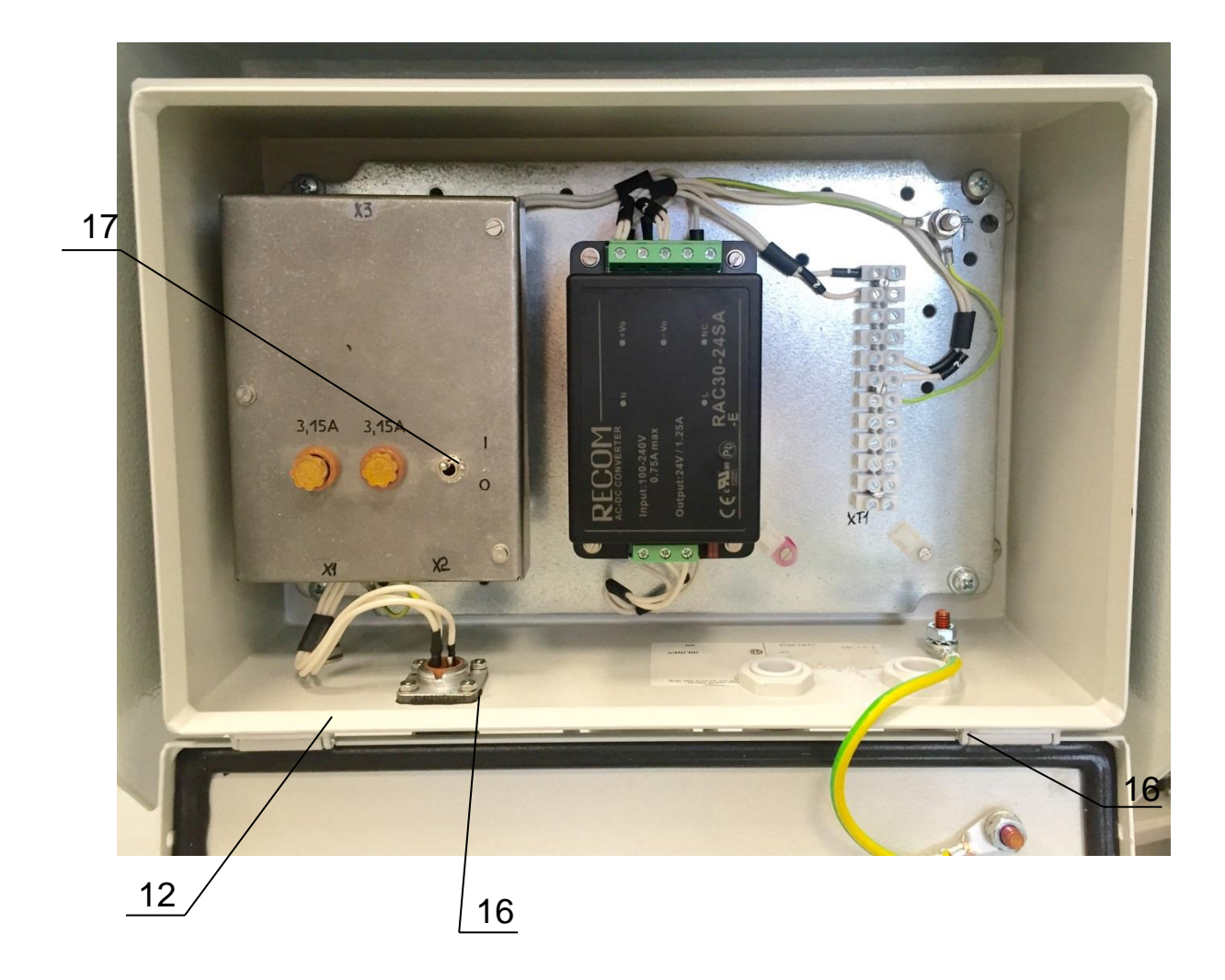

12 – корпус, 16 – винты, 17 – включатель/выключатель

Рисунок 1.5 – Блок питания

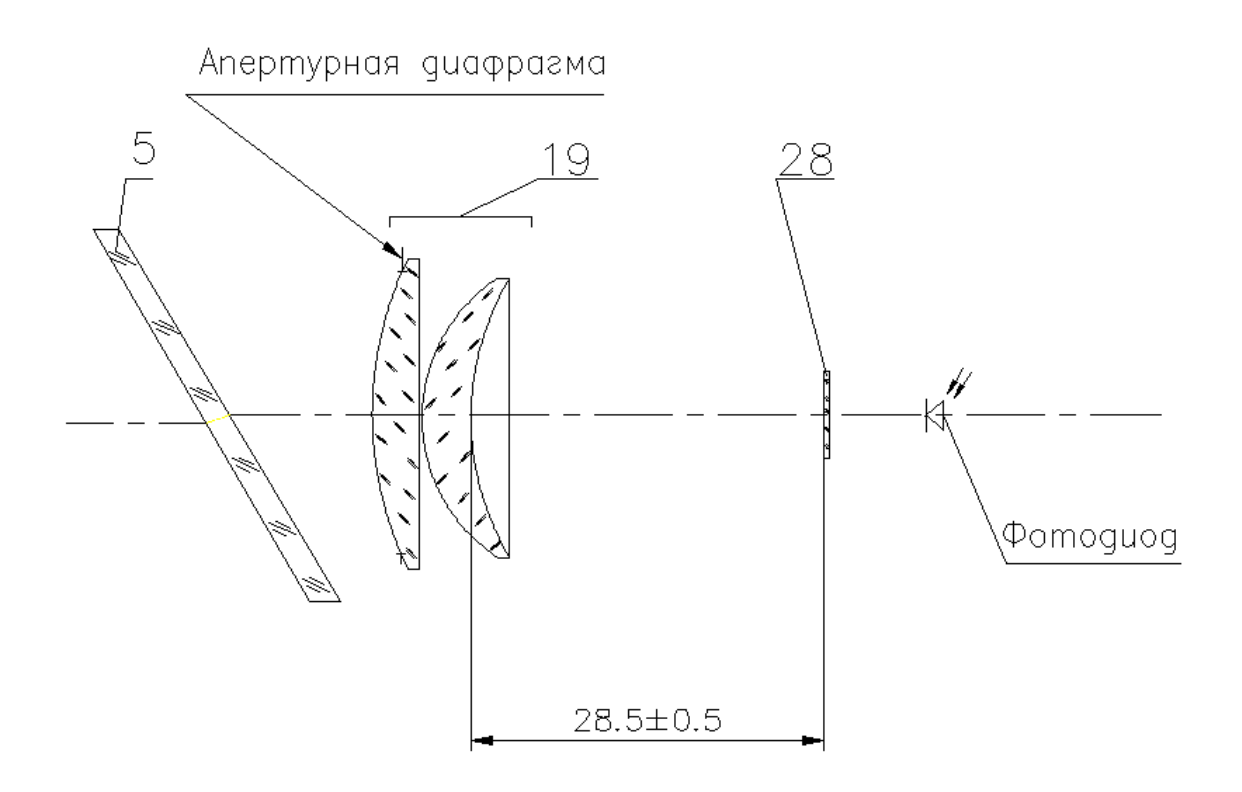

5 – стекло защитное, 19 – двухлинзовый объектив, 28 – светофильтр

Рисунок 1.6 – Схема оптическая принципиальная

#### 1.4.4 Электрическая часть прибора

Схема электрическая принципиальная блока питания приведена на рисунке 1.10. Напряжение питания 230В 50Гц с клеммника XT1 через выключатель S1, предохранители F1 и F2 и схему защиты подаётся на трансформатор Т1. С выходных обмоток трансформатора напряжение через помехоподавляющие дроссели L1 и L2 поступает на диодный мост VD1. С его выхода постоянное напряжение +19В подводится к разъёму X2 для обогрева, а так же на стабилизаторы напряжения DА1 и DА2 . Стабилизированное напряжение +8В с выхода DА1 подаётся на разъём X2, стабилизированное напряжения -12В с выхода стабилизатора напряжения DА2 также выводится на разъём X2. Так же с выходных обмоток трансформатора напряжение через помехоподавляющие дроссели L3 и L4 напряжение поступает на диодный мост VD2, а с его выхода — на стабилизатор напряжения DА3 для получения стабилизированного напряжения +5В, которое выводится на разъём X2.

Также в блоке питания находится разъём X5 для подключения прибора по интерфейсу RS-232 и клеммник ХТ2 для подключения к модемной линии. Разъём X2 служит для подключения блока питания к блоку оптическому с помощью кабеля.

Схема электрическая соединений блока оптического приведена на рисунке 1.11. На защитном стекле 7 (рисунок 1.4) нанесено резистивное покрытие для обогрева.

Режим работы интерфейса (RS-232 и v.23):

- скорость обмена — 1200 бод;

- 1 старт–бит;
- 8 бит данных;
- 1 стоп–бит.

Формат посылки приведён в таблице 1.3

При подключении прибора к ПК используют два варианта соединения.

- Соединение БП прибора по модемной линии с использованием БС (рисунок 1.8) для измерения яркости фона на расстоянии не менее 8 км.

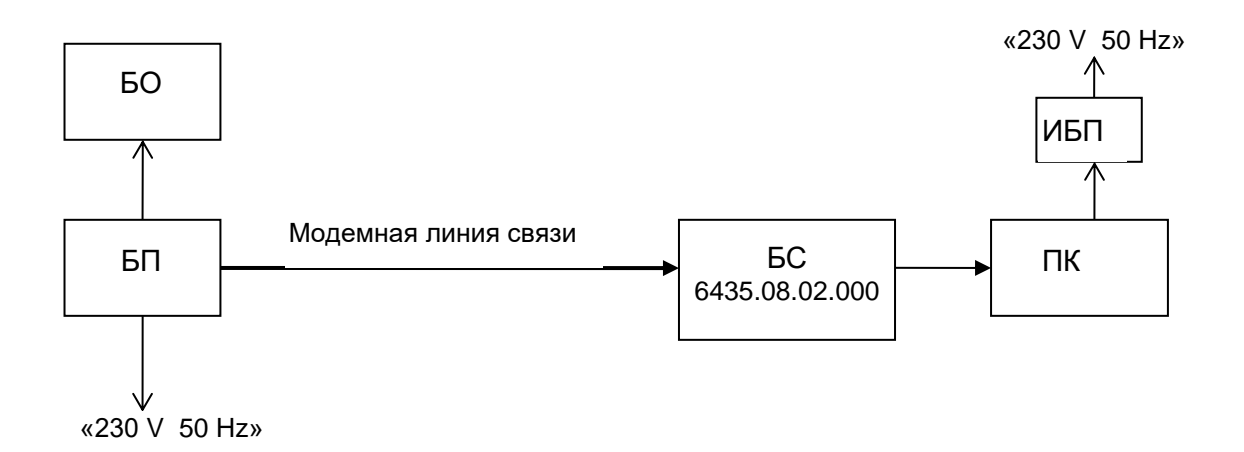

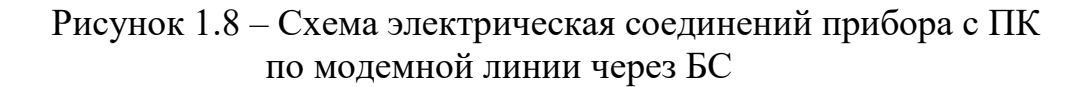

- Соединение БП прибора по интерфейсу RS232 (рисунок 1.9) до 12 метров (техническое обслуживание).

Схема электрическая соединений датчика с ПК используя интерфейс RS-232 в соответствии с рисунком 1.9.

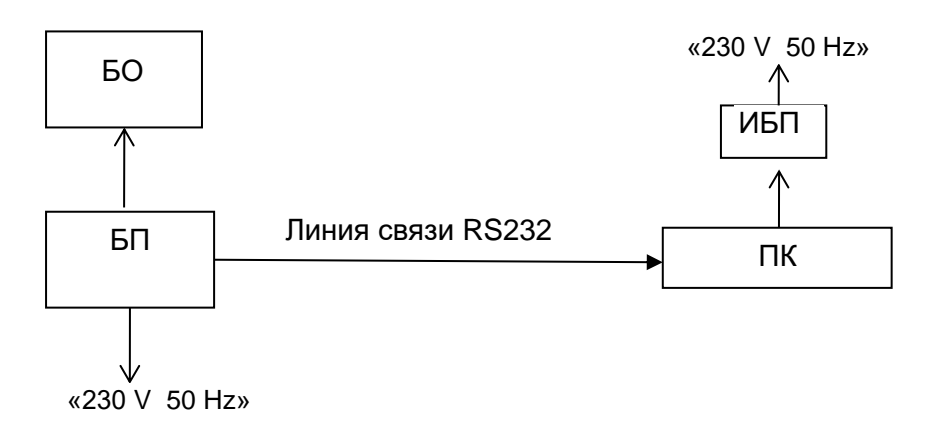

Рисунок 1.9 – Схема электрическая соединений прибора с ПК по интерфейсу RS232

Таблица 1.3

| Номер<br>байта в по-<br>сылке | Значение,<br>hex | Функция                  | Примечание                                |
|-------------------------------|------------------|--------------------------|-------------------------------------------|
|                               | 20               | Старт                    | «Пробел»                                  |
| $\overline{2}$                | 34               | Тип прибора              | Измеритель яркости<br>фона "Пеленг СЛ-02" |
| 3                             | 3X               | Значение яркости фона,   | Старший разряд                            |
| $\overline{4}$                | 3X               | $\kappa$ д/м2            |                                           |
| 5                             | 3X               |                          |                                           |
| 6                             | 3X               |                          |                                           |
| $\overline{7}$                | 3X               |                          | Младший разряд                            |
| 8                             | 2X               | Знак температуры         | "+" (2Bh) или                             |
|                               |                  |                          | "-" $(2Dh)$                               |
| 9                             | 3X               | Значение температуры, °С | Старший разряд                            |
| 10                            | 3X               |                          | Младший разряд                            |
| 11                            | XX               | Контрольная сумма        | Старший разряд                            |
| 12                            | XX               | Контрольная сумма        | Младший разряд                            |
| 13                            | 0 <sub>D</sub>   | $C_{\text{TOT}}$         | «Возврат каретки»                         |

Значения яркости фона передаются в кодах ASCII (20000 кд/м2 передаётся как "20000", 10 кд/м2 — как "00010"). Значения температуры передаются в кодах ASCII (+40 °С передаётся как "+40", –1°С — как "-01").

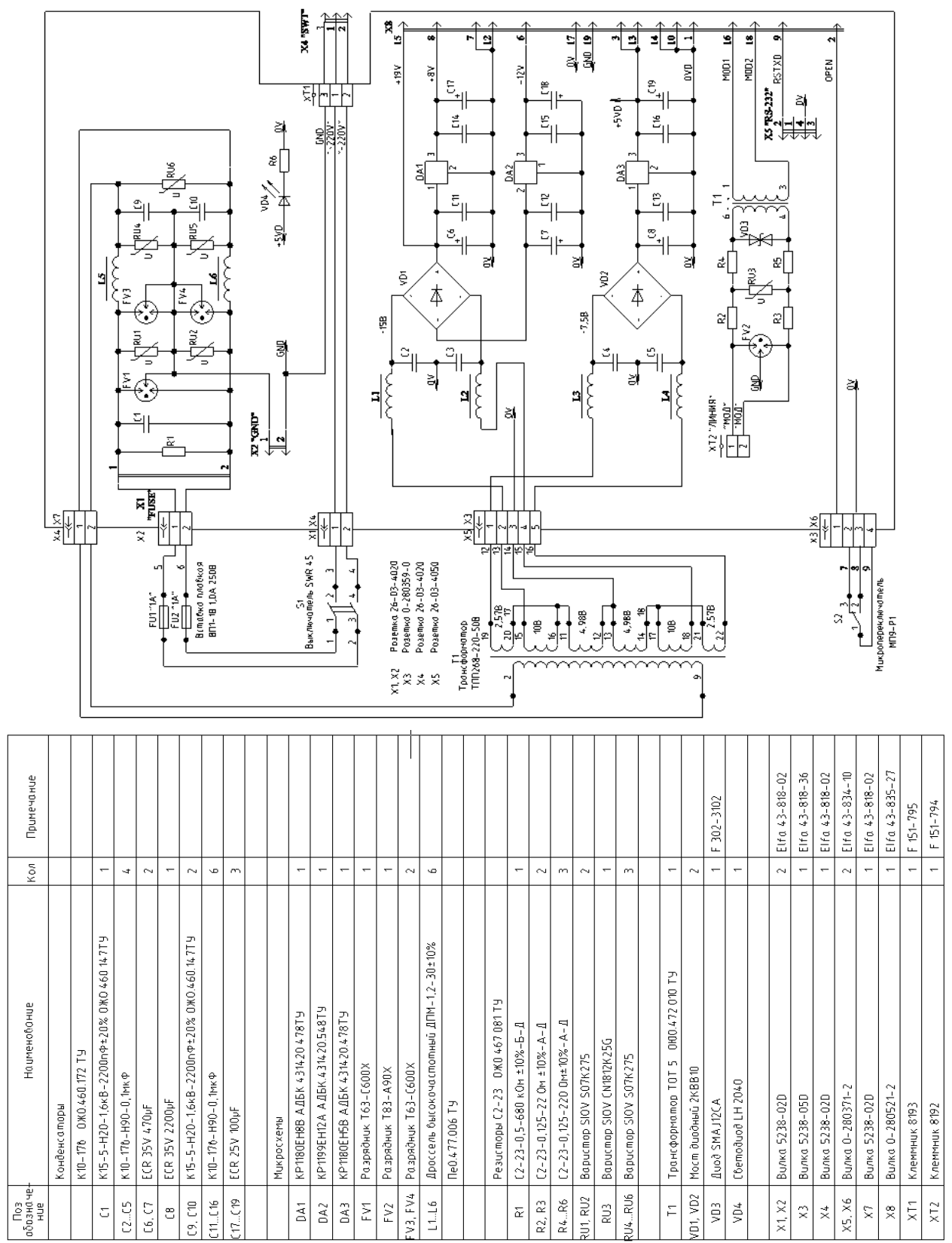

 $\overline{\phantom{a}}$ 

Рисунок 1.10 - Схема электрическая принципиальная блока питания

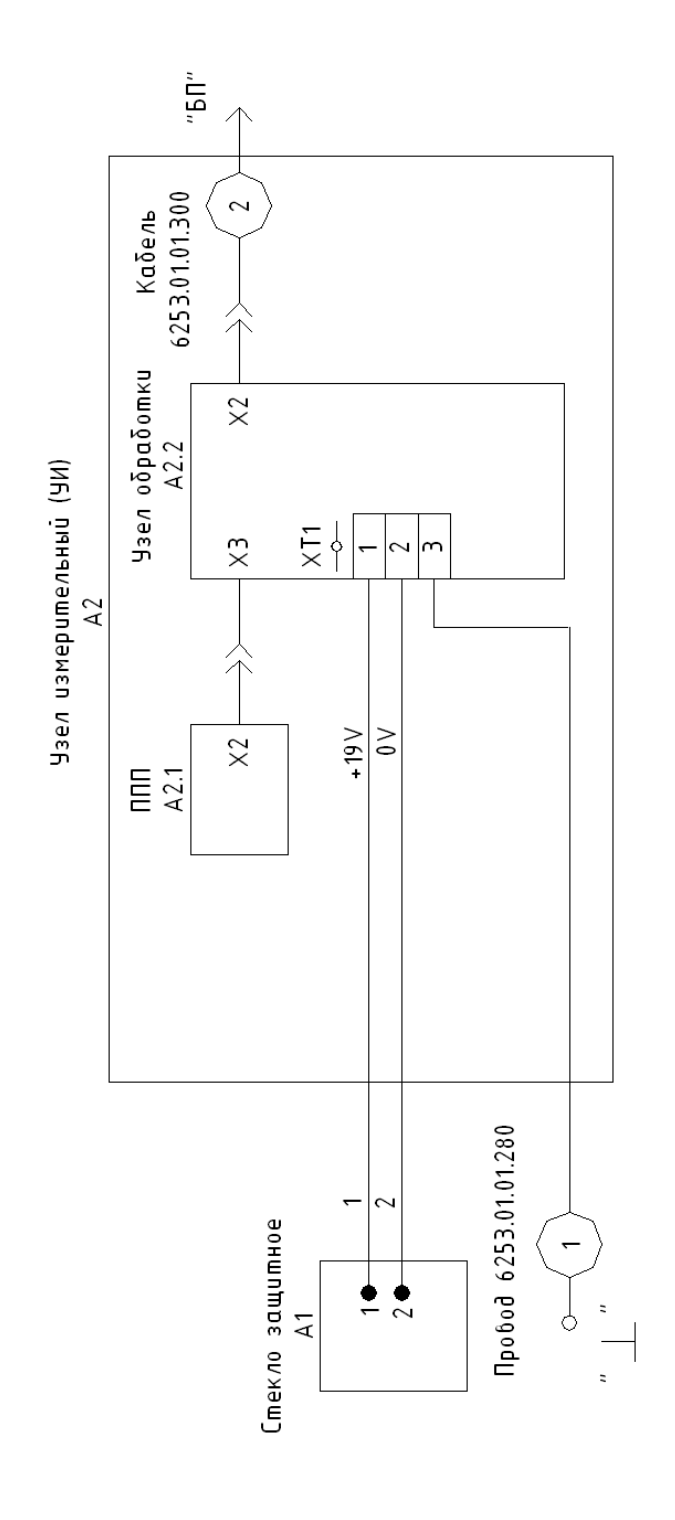

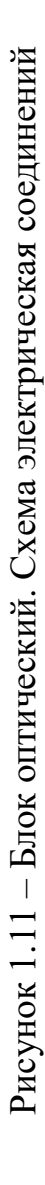

1.5 Колонка

Колонка служит для крепления БО и наклона его вверх на (5˚…10˚) при использовании узла поворота.

Узел поворота, (рисунок 1.4) состоит из кронштейна 11 и винта 20. Поворот вверх-вниз БО производится при ослаблении винта 20.

Для затяжки элементов регулировки в комплекте ЗИПа имеется специальный ключ.

1.6 Комплект инструмента и принадлежностей

1.6.1 Средства измерения, инструмент и принадлежности

При выпуске и после ремонта прибор проходит поверку по диапазону измерений яркости фона и погрешности в измеряемом диапазоне на фотометрической скамье ФС-М с использованием эталонных светоизмерительных ламп.

Поверка в условиях эксплуатации производится уполномоченным органом с помощью эталонного измерителя яркости фона, имеющего погрешность измерений не более 4 %.

1.6.2 Комплект монтажных частей

Комплект монтажных частей предназначен для крепления прибора на метеорологической площадке в месте установки.

Провода заземляющие, входящие в комплект монтажных частей, предназначены для заземления БО, БП и колонки прибора.

Состав комплекта монтажных частей приведен в таблице 1.2.

1.6.3 Комплект запасных частей и инструмент

Вставки плавкие предназначены для замены перегоревших вставок в БП.

Ключ 7811-0109 ПС 1×9 ГОСТ 2841-80 предназначен для закрепления БО на колонке.

Состав комплекта запасных частей приведен в таблице 1.2.

1.6.4 Комплект кабелей

Кабель №1 (6253.01.00.400) предназначен для соединения БО и БП.

Шнур ПВС-ВП-3×0,75-250-83-10-3,7 предназначен для подключения прибора к сети.

1.7 Маркировка и пломбирование

1.7.1 На блоке питания должна быть следующая информация:

- товарный знак изготовителя;

- наименование и условное обозначение прибора;

- обозначение ТУ;
- напряжение питания, частота, потребляемая мощность;
- заводской номер;
- наименование страны-изготовителя;

- знак утверждения типа.

Знак утверждения типа должен быть нанесен на эксплуатационную документацию.

1.7.2 На блоке оптическом должна быть следующая информация:

- наименование блока;

- заводской номер.

1.7.3 Маркировка транспортной тары должна содержать следующую информацию:

- наименование, товарный знак и адрес изготовителя;

- масса (брутто);

- манипуляционные знаки по ГОСТ 14192: «Верх», «Хрупкое. Осторожно», «Беречь от влаги».

1.8 Упаковка

Прибор упаковывается изготовителем согласно договору на поставку.

Составные части прибора упаковываются в транспортные ящики. Внутренние стенки ящиков выложены упаковочной бумагой. Упаковка гарантирует отсутствие перемещения блоков и предохраняет их от повреждений при транспортировании любым видом наземного транспорта.

В ящики вложены упаковочные листы, в которых указаны

- наименование и обозначение поставляемых блоков и деталей и их количество,

- дата упаковки,

- подпись и штамп ответственного за упаковку лица и штамп ОТК.

При возврате прибора или его составных частей для гарантийного ремонта изготовителю они должны быть упакованы в заводскую упаковку.

## <span id="page-21-0"></span>**2. МОНТАЖ И ЭКСПЛУАТАЦИЯ ПРИБОРА**

К работе с прибором допускаются лица, прошедшие инструктаж по технике безопасности и изучившие руководство по эксплуатации.

Персонал, занятый подготовкой прибора к работе, должен иметь квалификационную группу по технике безопасности в соответствии с «Положением технической эксплуатации электроустановок потребителей» и «Правилами техники безопасности при эксплуатации установок потребителей».

## 2.1 Меры безопасности

2.1.1 По типу защиты от поражения электрическим током прибор относится к оборудованию класса II, категории монтажа II, степени загрязнения 2 по ГОСТ 12.2.091-1002. Сетевой провод блока питания имеет жилу и вилку с заземляющим контактом и подключается к сети только через розетку РШ-Ц-20-0-0111 ТУ 16-434.041-89 или аналогичную, обеспечивающую заземление. Несоблюдение данного требования служит основанием для отказа в гарантийном обслуживании прибора.

2.1.2 Корпус БП должен быть надежно заземлен в соответствии с ГОСТ 12.1.030-81. Крепление заземляющего устройства необходимо раз в 2- 3 месяца затягивать и зачищать места контактов для надежного заземления.

2.1.3 Устранение неисправностей производить только после отключения прибора от питающей сети. Во избежание поражения электрическим током запрещается производить ремонт в течение 5 мин. после обесточивания прибора.

## 2.2 Установка прибора

2.2.1 Установка прибора на месте эксплуатации должна производиться в соответствии с рисунком 2.1.

2.2.2 На месте установки в соответствии с рисунком 2.2 создается бетонный фундамент.

Крепление прибора на фундаменте должно обеспечивать за счет расположения фундаментных болтов на плите минимальное попадание солнечных лучей на объектив БО.

Бетонный фундамент возводится силами потребителя.

2.2.3 После подготовки места установки прибора распаковать и установить его, проверить состав прибора в соответствии с подразделом 1.3. Прибор должен быть ориентирован на север без возможности попадания огней светосигнального оборудования аэродромов и направлен на небо горизонта в пределах 5°- 10°.

**ВНИМАНИЕ**: ИЗМЕРИТЕЛЬНАЯ ОСЬ ПРИБОРА ДОЛЖНА БЫТЬ НАПРАВЛЕНА ВВЕРХ (5°...10°). ЭТО ТРЕБУЕТСЯ ДЛЯ ИЗМЕРЕНИЯ УРОВНЯ ЯРКОСТИ ФОНА НЕБА НАД ГОРИЗОНТОМ. ПРЯМОЙ СОЛ-НЕЧНЫЙ СВЕТ В ТЕЧЕНИЕ СВЕТОВОГО ДНЯ НЕ ДОЛЖЕН ПОПАДАТЬ В ОБЪЕКТИВ ПРИБОРА, Т.К. ВЫЗЫВАЕТ ВЫХОД ИЗ СТРОЯ ФОТОДИ-ОДА (ДАЖЕ И В НЕПОДКЛЮЧЕННОМ СОСТОЯНИИ). ПОЭТОМУ ОРИ-ЕНТАЦИЯ ОПТИЧЕСКОГО БЛОКА ДОЛЖНА БЫТЬ В СЕВЕРНОМ НАПРАВЛЕНИИ И В ЕГО ПОЛЕ ЗРЕНИЯ НЕ ДОЛЖНО БЫТЬ ИЗЛУЧЕ-НИЯ ОТ ИСКУССТВЕННЫХ ИСТОЧНИКОВ СВЕТА!

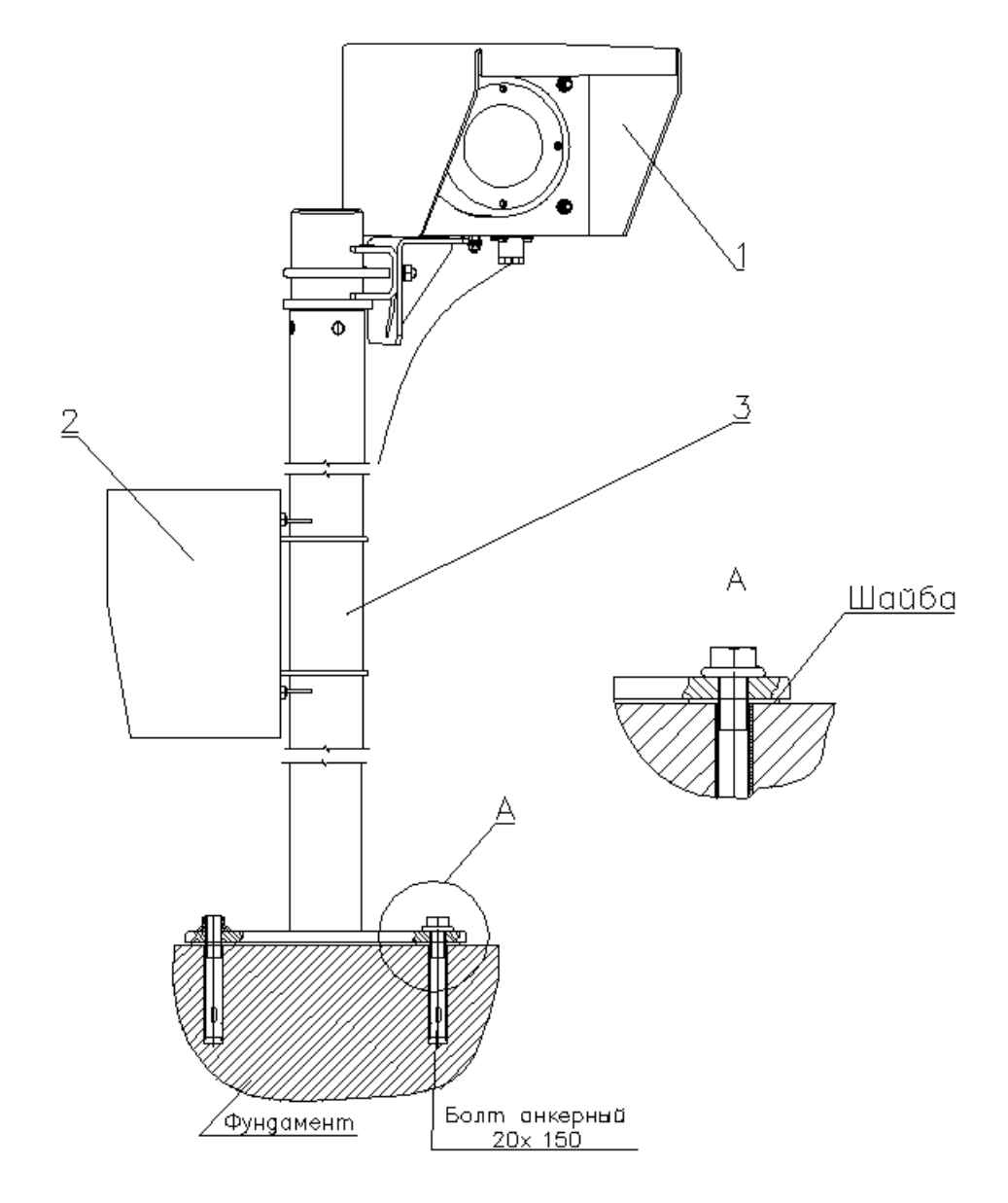

 $1 - BO$ ,  $2 - B\Pi$ ,  $3$ - колонка

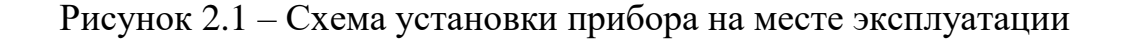

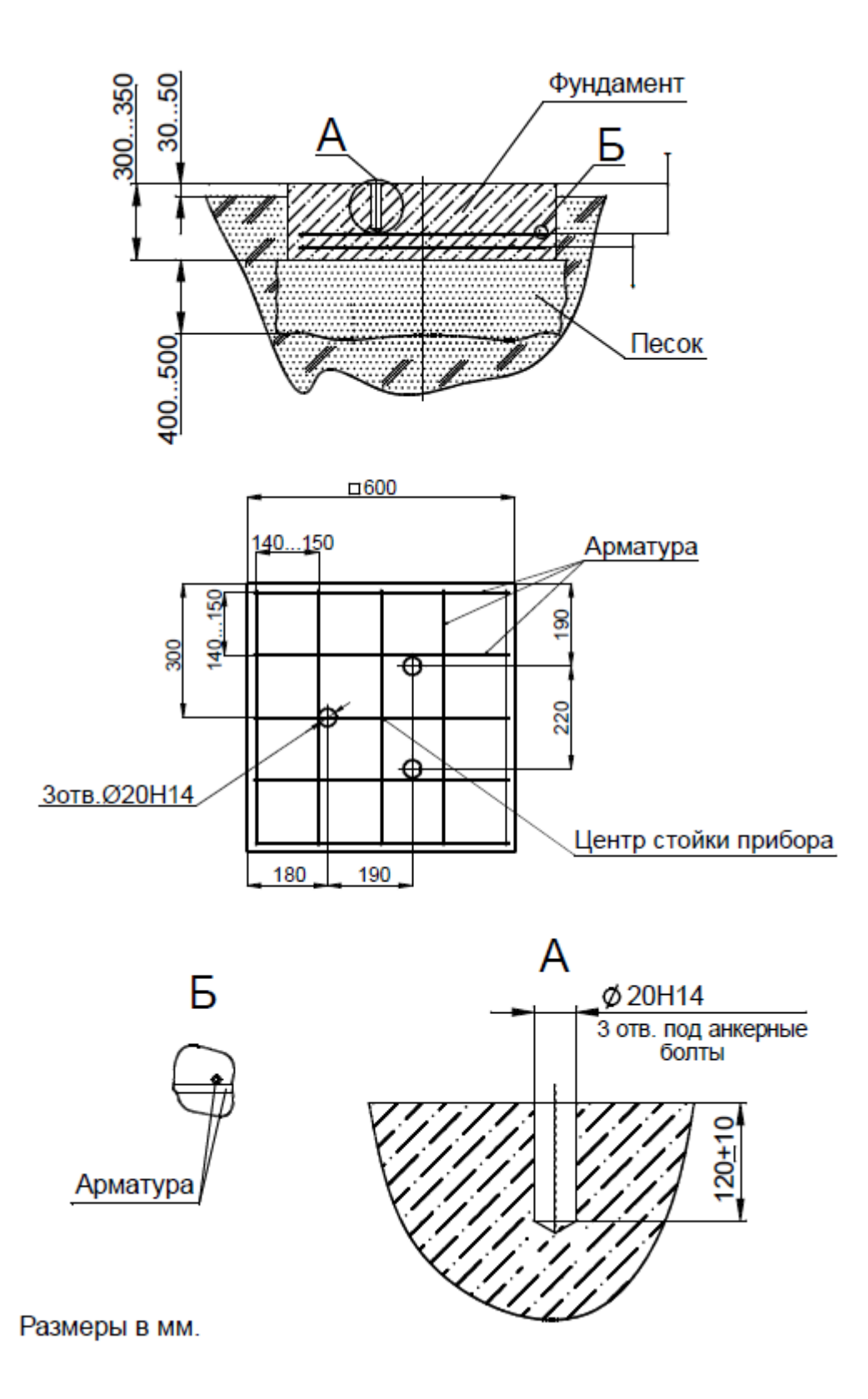

Рисунок 2.2 - Рекомендуемый вид фундамента для установки на устойчивых грунтах измерителя яркости фона «Пеленг СЛ-02»

2.3 Объем и последовательность внешнего осмотра

2.3.1 Провести расконсервацию прибора:

-удалить мягкой ветошью смазку с неокрашенных наружных деталей;

-очистить фланелевой салфеткой, смоченной в спирте-ректификате (расход спирта-ректификата-0,02 кг) защитное стекло, после чего протереть его насухо чистой фланелью.

2.3.2 Провести внешний осмотр составных частей на соответствие следующим требованиям:

-маркировка должна соответствовать подразделу 1.7;

-на оптических деталях не должно быть сколов, налетов и других повреждений, влияющих на качество работы;

-соединители составных частей должны быть исправными и легко соединяющимися;

-сделать запись в разделе 4.5 о расконсервации.

2.4 Монтаж прибора

2.4.1 Монтаж прибора ведется в последовательности, приведенной ниже.

2.4.2 На месте эксплуатации предварительно подготавливают бетонный фундамент в соответствии с рисунком 2.2.

Габаритные размеры фундаментной плиты должны быть (600×600×300) мм.

2.4.3 Установка прибора:

- вставить три анкерных болта в заранее подготовленные для них отверстия в фундаменте. Расположение отверстий в фундаменте показано на рисунке 2.2. Сверление отверстий рекомендуется производить по основанию колонки.

- установить и закрепить колонку с основанием на фундаменте анкерными болтами, установив на выступающую часть болтов шайбы, пружинные шайбы, равномерно затянуть гайки анкерных болтов.

- Закрепить БО с кронштейном на колонке;

- при ослабленных стопорных винтах колонки установить прибор в необходимом горизонтальном направлении, затем зафиксировать это положение;

- направить БО вверх на 5-10˚, ослабив винт 20;

- закрепить БП с кожухом 24 на колонке 3 согласно рисунку 2.3 с помощью 2-ух хомутов 25 и гаек 26.

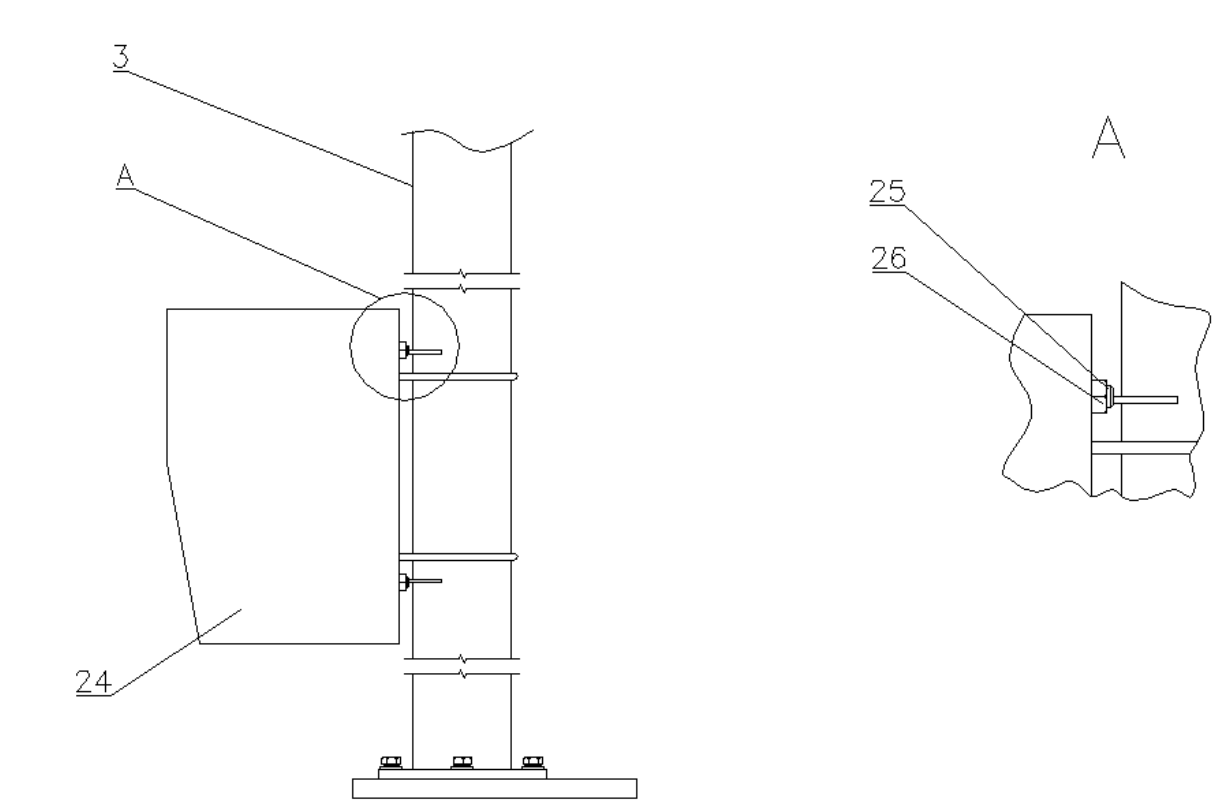

3 – колонка, 24 – кожух, 25 – хомут, 26 – гайка

Рисунок 2.3 – Крепление блока питания

2.4.4 Подготовку линии связи и питания 230В 50Гц должен обеспечить потребитель:

а) выполнить заземление БП и БО в соответствии с ГОСТ 12.1.030-81.

б) установить розетку с заземляющим контактом в непосредственной близости от колонки и подвести к ней 3-ёхпроводный кабель питания 230В 50 Гц с заземляющим проводником.

в) подвести двухпроводную линию связи со следующими параметрами:

1) погонное сопротивление не более 150 Ом/км;

2) сопротивление изоляции не менее 1 МОм;

3) погонная емкость не более 100 пФ/м

ВНИМАНИЕ: ПОДКЛЮЧЕНИЕ ПРИБОРА К ПИТАЮЩЕЙ СЕТИ ОСУ-ЩЕСТВЛЯЕТСЯ ТОЛЬКО СЕТЕВЫМ КАБЕЛЕМ К ТРЕХПРОВОДНОЙ ЭЛЕКТРО-СЕТИ, ЧЕРЕЗ РОЗЕТКИ ОДНОФАЗНОГО ПЕРЕМЕННОГО ТОКА НАПРЯЖЕНИЕМ 230 В, ЧАСТОТОЙ 50 ГЦ С ПОДКЛЮЧЕННЫМ ПРОВОДОМ ЗАЗЕМЛЕНИЯ! НЕСОБЛЮДЕНИЕ ДАННОГО ТРЕБОВАНИЯ СЛУЖИТ ОСНОВАНИЕМ ДЛЯ ОТКАЗА В ГАРАНТИЙНОМ ОБСЛУЖИВАНИИ ПРИБОРА.

## **3. ПРОГРАММНОЕ ОБЕСПЕЧЕНИЕ**

<span id="page-27-0"></span>При работе прибора в составе системы аэродромной автоматизированной метеорологической АМИС ПЕЛЕНГ СФ-09 6254.00.00.000 необходимо руководствоваться ПО описанном в руководстве по эксплуатации 6254.00.00.000 РЭ.

При автономной работе используется ПО «PelengMeteo» из комплекта поставки.

3.1 Сопряжение и работа измерителя яркости фона в составе системы аэродромной автоматизированной метеорологической АМИС ПЕЛЕНГ СФ-09 6254.00.00.000 осуществляется по протоколу информационного взаимодействия представленного ниже:

Названия файлов: *light1* Формат имеет вид: **hh:mm:ss bs LLLLL MLLLL**, где **hh** – часы **mm** – минуты **ss** – секунды **bs** – байт состояния, передаваемый датчиком **LLLLL** – показания датчика, яркость фона,  $K_A/m^2$ **MLLLL** – ручной ввод, яркость фона,  $K_{\rm A}/M^2$ Если значение **LLLLL** (**MLLLL**) отсутствует, текущая позиция за-

меняется на **///** 

Пример: 07:42:59 48 03000 ///

Для работы ПО «АМИС-ПЕЛЕНГ СФ-09» необходимо:

– операционная система – лицензионная Windows XP Professional;

– компьютер со следующими характеристиками:

 - *системный блок* – процессор не ниже 2.8 ГГц, объем оперативной памяти не менее 768 Мб, объем жесткого диска – не менее 160 Гб. - *дисплей* – цветной, не менее 19 дюймов.

Измеритель яркости фона работает в составе станции, **только** при ее полном развертывании системы. Электрическая схема соединения измерителя яркости фона с АМИС-ПЕЛЕНГ СФ-09 представлена на рисунке 3.1.

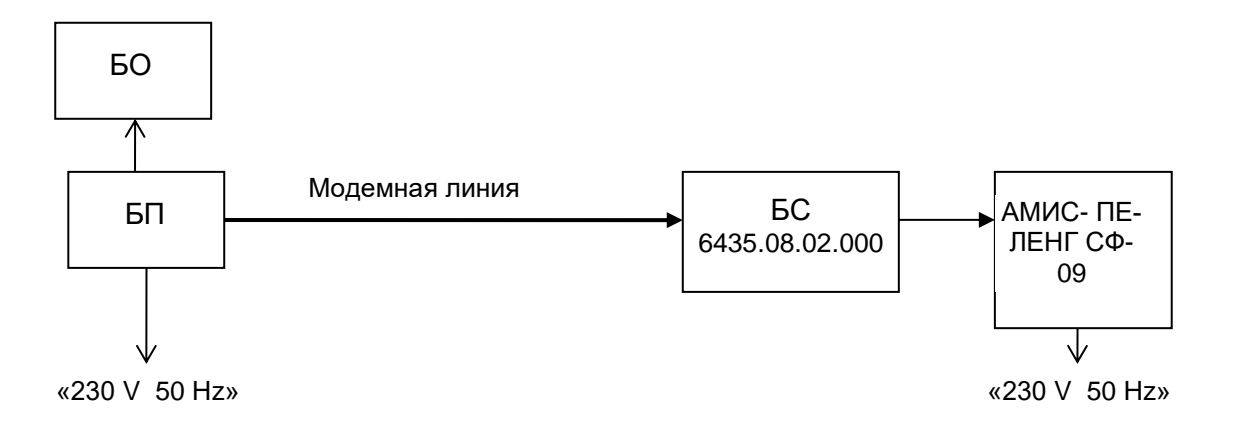

Рисунок 3.1 – Электрическая схема подключения измерителя яркости фона к системе аэродромной автоматизированной метеорологической АМИС-ПЕЛЕНГ СФ-09

После подключения измерителя яркости фона к станции на экране ПЭВМ в программе системы аэродромной автоматизированной метеорологической АМИС-ПЕЛЕНГ СФ-09 необходимо указать, что в качестве измерителя яркости фона будет использоваться датчик. Для этого открываем окно «ВПП» (рисунок 3.3) нажатием на графическое представление взлетно-посадочной полосы (ВПП) (рисунок 3.2) и в поле «Яркость фона» устанавливаем галочку около «Датчик» и нажимаем кнопку «Запись».

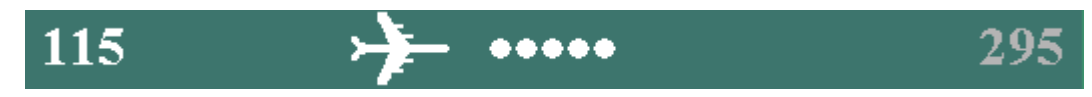

Рисунок 3.2 – графическое представление ВПП

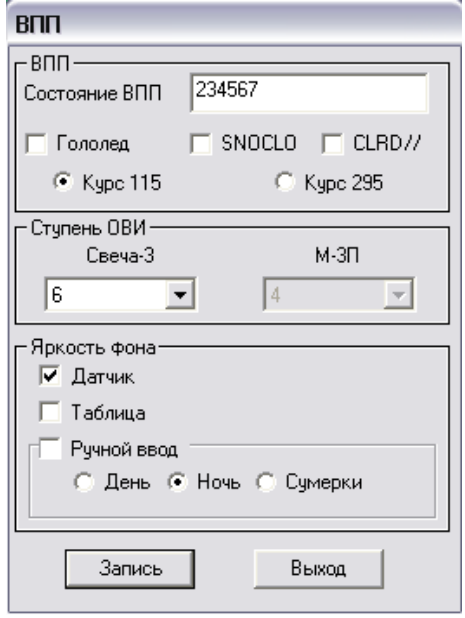

Рисунок 3.3 – окно «ВПП»

После чего в окне программы (рисунок 3.4) видим отображение данных о мгновенной яркости фона в Кд/м<sup>2</sup>, период выдачи (обновления) данных которой 10- 15 секунд.

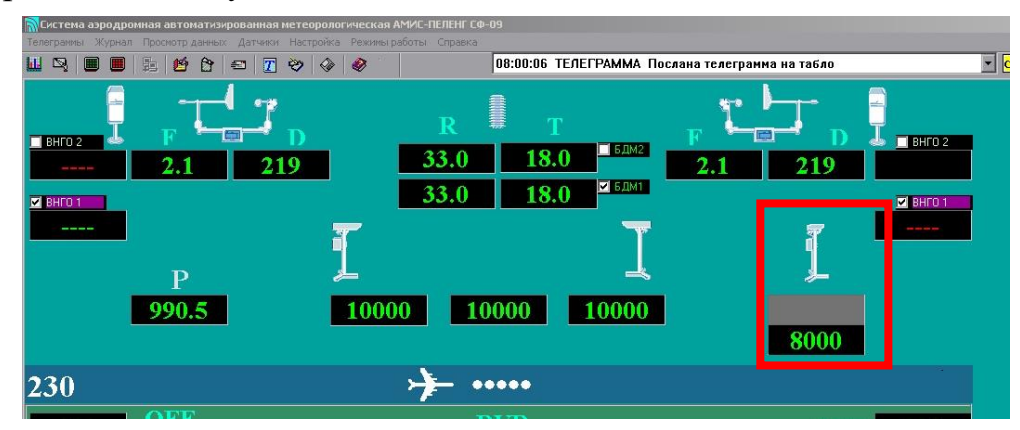

Рисунок 3.4 – окно программы система аэродромная автоматизированная метеорологическая АМИС-ПЕЛЕГ СФ-09

3.2 Назначение программы «PelengMeteo»

Программное обеспечение (ПО) «PelengMeteo» предназначено для обеспечения приема, обработки и сохранения информации от измерителя яркости фона «Пеленг СЛ-02» в автономном режиме (условное обозначение в ПО).

ПО выполняется на операционной системе Windows XP Professional.

3.3 Установка и запуск программы «PelengMeteo»

Для запуска ПО «кликните» по иконке «**PelengMeteo**» (рисунок 3.5).

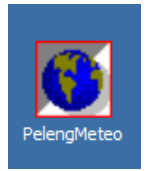

Рисунок 3.5 - Иконка «PelengMeteo»

При запуске приложения запускается окно «Метео» (рисунок 3.6). После [настройки \(установки \) датчика](mk:@MSITStore:C:/Program%20Files/Sensor%20State/help.chm::/setup_sen.htm#setup) измерителя яркости фона в окне «Метео» появится окно «Яркость фона» (рисунок 3.7) . При закрытии приложения, параметры настроек измерителя сохраняются в ini-файле.

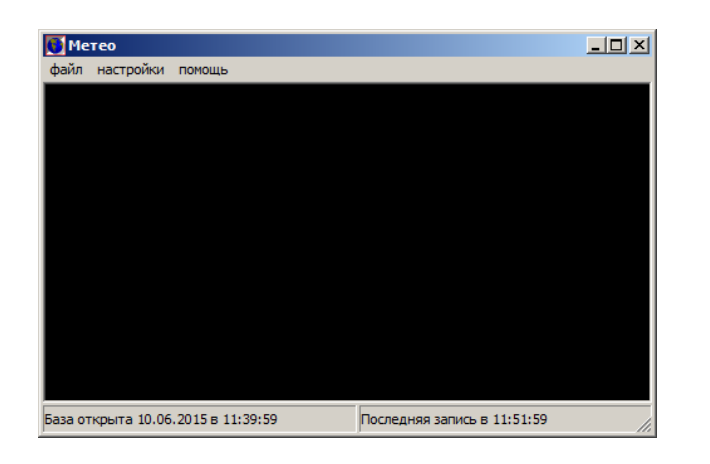

Рисунок 3.6 - Окно «Метео»

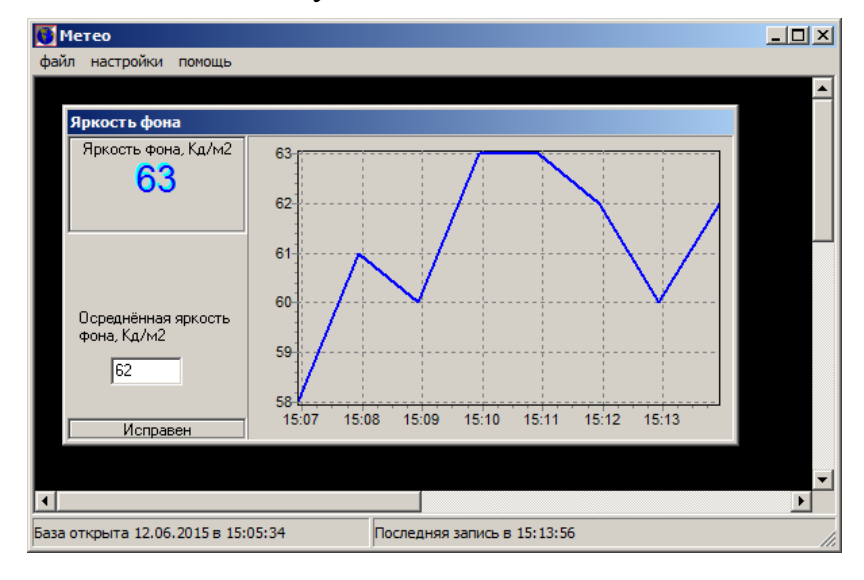

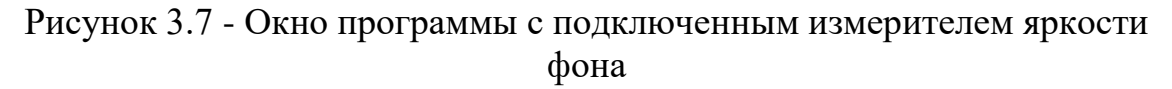

На рабочем поле программы отображается следующая информация:

- Окно измерительного устройства (далее по тексту – «*датчики яркости фона*» или «*датчики*»);

- Состояние базы данных;

- Время последнего обновления базы данных;

В верхней части рабочего поля ПО расположено меню.

Приходящая от измерителя яркости фона информация обрабатывается и отображается в окне датчик яркости фона. Окно датчика яркости фона отображает данные о мгновенной яркости фона в Кд/м2 , период выдачи (обновления) данных которой 10 - 15 секунд, информацию о состоянии датчика, а также график зависимости яркости фона от времени (интервал обновления показаний яркости фона на графике – 1 минута). Информационное окно «Яркость фона» выводит на экран информацию о значении мгновенной яркости фона, в окне «Осредненная яркость фона, кд/м<sup>2</sup>» информация об осредненной яркости фона за 44-48 с.

3.4 Работа с программой «PelengMeteo»

3.4.1 Конфигурирование ПО

Для правильной работы программу нужно сконфигурировать. Для этого нужно открыть пункт меню «Настройки» – «Управление датчиками», как показано на рисунке 3.8.

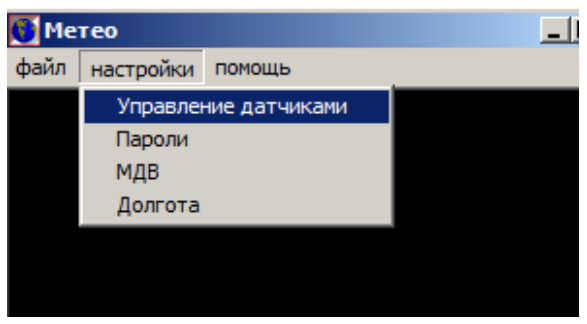

Рисунок 3.8 – Выбор пункта меню «Управление датчиками»

При этом возникнет окно «Метео» (рисунок 3.9), где предлагают ввести пароль, если пароль не задан, необходимо нажать «Ок» (задание пароля см. далее по тексу) и появится окно «Выизмеритерайте режимы работы датчиков» (рисунок 3.10).

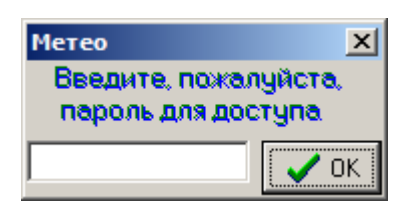

Рисунок 3.9 – Окно «Метео» с вводом пароля

Окно «Выбирайте режимы работы датчиков» состоит из следующих разделов:

– в верхней части окна расположены закладки, названия которых совпадают с названиями последовательных портов, присутствующих в ПЭВМ;

– в средней части окна расположены поля ввода, которые отображают текущую конфигурацию для выбранного порта и позволяют ее изменить:

• поле «Название датчика» содержит условное имя датчика, которое оператор выбирает сам и которое будет отображаться в заголовке окна датчика яркости фона;

• поле «Тип датчика» должно содержать надпись «Яркость фона» для подключения к последовательному порту датчика яркости фона;

• при использовании блока сопряжения необходимо поставить птичку в поле «Использовать блок сопряжения», а так же выбрать номер используемого канала;

• ниже расположено поле, которое может содержать дополнительную информацию о датчике;

– в нижней части окна расположены кнопки управления:

• «Удалить» – удаляет настройки для выбранного последовательного порта и соответствующее ему окно датчика яркости фона;

• «Добавить» - добавляет настройки. При этом осуществляется запрос номера последовательного порта, к которому будет подключен датчик яркости фона;

• «Прочитать» - если значения в полях ввода были изменены, но кнопка «Добавить» не была нажата, позволяет восстановить исходные значения;

– в правой части окна расположены кнопки со следующими функциями:

- «Дополнительно» не функционирует с данным типом приборов.
- «ОК» оставляет все сделанные изменения и закрывает окно;
- «Отмена» отменяет все сделанные изменения и закрывает окно.

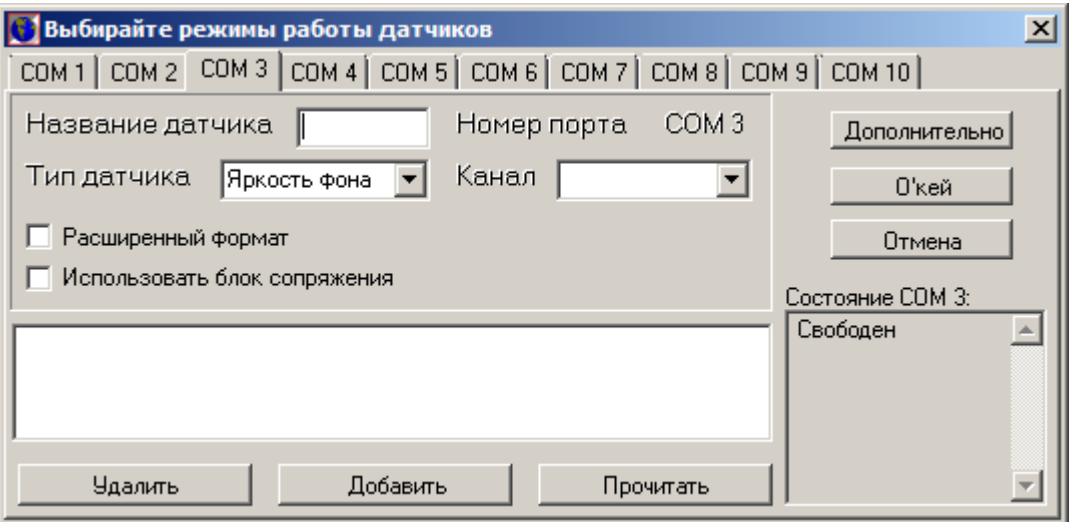

Рисунок 3.10 – Окно «Выбирайте режимы работы датчиков»

#### 3.4.2 Работа с данными

ПО сохраняет полученные от измерителя яркости фона значения мгновенной и осредненной яркости фона на винчестер, и позволяет их просмотреть и распечатать, а также экспортировать в другие программы (например, Excel) для обработки и анализа данных с их помощью. Для этого нужно открыть пункт меню «Файл» – «Работа с данными», как показано на рисунке 3.11. При этом будет открыто окно «Работа с данными» (рисунок 3.12).

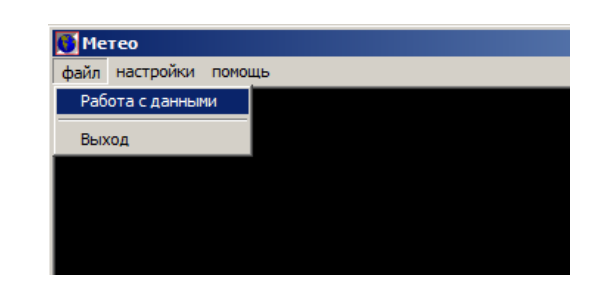

Рисунок 3.11 – Выбор пункта меню «Работа с данными»

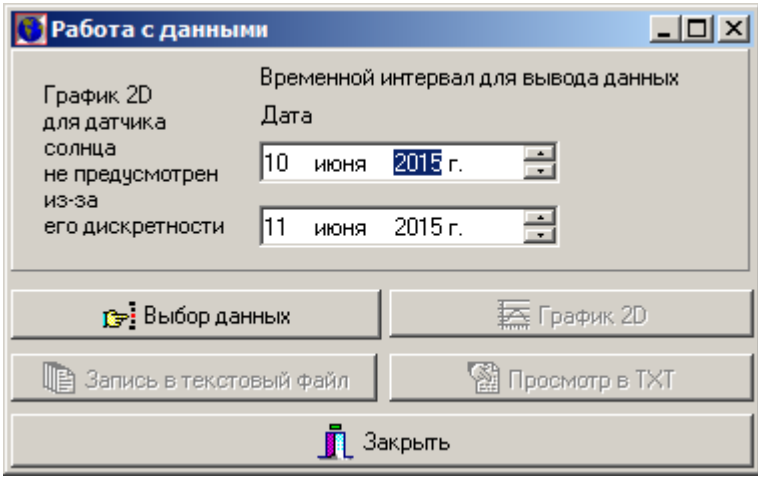

Рисунок 3.12 – Окно «Работа с данными»

Окно состоит из следующих разделов:

• Кнопка «Выбор данных» позволяет выбрать датчик яркости фона, данные от которого будут выводится. При нажатии на данную кнопку появится окно «Выбор данных» (рисунок 3.13), в левой части которого находится перечень датчиков, от которых поступает информация за указанный период, а в правой - данные для вывода. Стрелочки позволяют перемещать имена между перечнями. Нажатие кнопки "ОК" приведет к принятию нового перечня данных на вывод и закрытию окна выбора данных. Нажатие кнопки "Отмена" приведет к отмене сделанных в окне изменений и закрытию окна выбора данных.

• «Временной интервал для вывода данных» - здесь необходимо задать дату начала и конца интервала, который должен быть выбран.

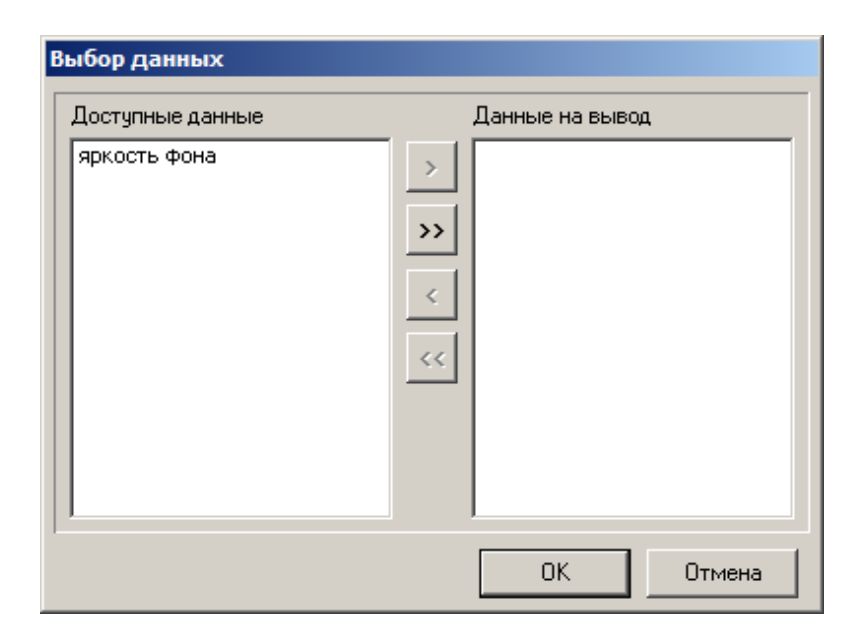

Рисунок 3.13 – Окно выбора данных.

• Кнопка «Просмотр ТХТ» вызывает окно просмотра выбранных данных. При нажатии на нее появится окно в котором оператор должен выбрать ту статистику, которую он хочет просмотреть, затем появляется окно «Отчет» с текстовыми данными (рисунок 3.14). Данное окно отображает заголовок с указанным периодом отображения данных, имя датчика, от которого данные были получены, а также с необходимой статистической информацией, в которых и содержатся выбранные данные. Из этого окна также возможен вывод выбранных данных на печать, что осуществляется нажатием кнопочки с изображением принтера.

• Кнопка «График 2D» позволяет вывести график яркости фона.

• Кнопка «Запись в текстовый файл» предлагает сохранить отчет за выбранный период времени в файле с расширением \*.txt.

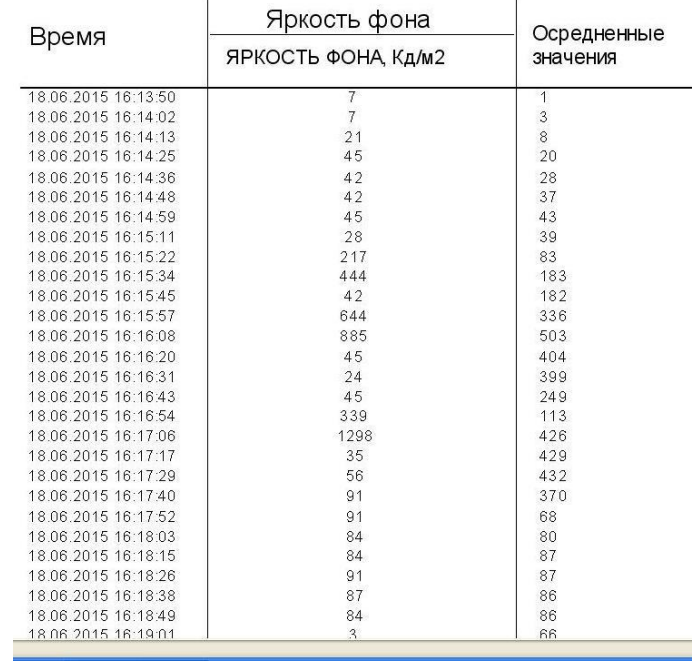

Рисунок 3.14 – Окно «Отчет»

• Кнопка «Закрыть» закрывает окно «Работа с данными»

#### 3.4.5 Парольная защита

Для ограничения доступа к данным, изменению конфигурации и режима работы измерителей ПО снабжено парольной защитой. Всего имеется 4 пароля:

• Работа с данными – доступ к просмотру данных

• Управление датчиками – доступ к изменению режимов работы датчиков.

• «Директора» - доступ к изменению остальных паролей.

• Подтверждение «Директор» – должен совпадать с паролем «Директор» для исключения ошибочного ввода с клавиатуры. Изменение паролей осуществляется из окна «Пароли» (рисунок 3.15).

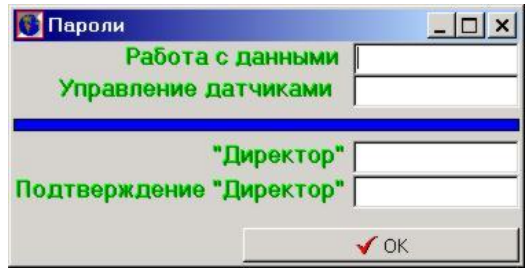

Рисунок 3.15 – Окно «Пароли»

В этом окне в соответствующих полях необходимо указать пароли. Если пароль не указан, то доступ к соответствующей функции ПО осуществляется без пароля. Если указан пароль, то при попытке вызова соответствующей функции ПО появляется окно с запросом пароля (рисунок 3.16). При правильном вводе пароля вызывается соответствующая функция ПО.

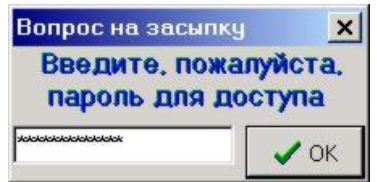

Рисунок 3.16 – Окно запроса пароля

3.4.6 Пункт меню «Помощь»

3.4.6.1 Опция «О программе» предназначена для просмотра номера версии программы.

3.4.6.2 Опция «Вызов справки F1» предназначена для просмотра файла помощи по программе.

3.4.6.3 Выход из программы

Для выхода из программы нажать на кнопку «Закрыть» в правом верхнем углу.

## <span id="page-37-0"></span>**4. ТЕХНИЧЕСКОЕ ОБСЛУЖИВАНИЕ**

#### 4.1 Общие указания

4.1.1 Все профилактические работы должны производится лицами, эксплуатирующими прибор. Неисправности, выявленные при осмотре и проверке прибора, должны быть отмечены в соответствующем разделе руководства, с записью фамилии лиц, производивших профилактические осмотры и ремонт прибора.

4.1.2 При эксплуатации прибора еженедельно проверятся работоспособность прибора, производя контроль его работы по п. 4.3.

4.1.3 При эксплуатации исправно работающего прибора правильность измерений зависит от чистоты наружной поверхности защитного стекла. Периодичность чистки зависит от запыленности данной местности и определяется при эксплуатации прибора в конкретных условиях. Рекомендуется в среднем чистку стекла производить один – два раза в месяц. Чистку производить следующим образом:

- удалить пыль с поверхности защитного стекла с помощью беличьей кисти или фланелевой салфетки;

- протереть поверхность стекла фланелью, смоченной спиртом-ректификатом, расход спирта-ректификата на одну чистку – 0,010 кг;

- протереть чистой фланелью поверхности защитного стекла.

4.2 Перечень работ при техническом обслуживании

Номенклатура работ при техническом обслуживании изделия указана в таблине 4.1.

Таблица 4.1

| Перечень работ                                     | Сроки проведения      | Примечание                                                |
|----------------------------------------------------|-----------------------|-----------------------------------------------------------|
| Внешний осмотр прибора                             | еженедельно           |                                                           |
| Чистка наружных поверхно-<br>стей защитного стекла | $1-2$ раза<br>в месяц | В зависимости от ме-<br>ста установки и вре-<br>мени года |
| Подкраска наружных по-<br>верхностей               | 1 раз в год           | При необходимости                                         |
| Смазка металлических не-<br>окрашенных деталей     | 2 раза в год          | Весной и осенью                                           |

4.3 Проверка работоспособности прибора

4.3.1 Полное затемнение защитного стекла оптического блока должно соответствовать показанию  $0$  кд/м<sup>2</sup>.

4.3.2 После устранения затемнения должна появляться величина яркости фона, соответствующая условиям освещенности.

4.4 Техническое освидетельствование

Техническое освидетельствование изделия метрологическими службами проводится один раз в год, согласно Методике поверки МРБ МП. 1908-2009

4.5 Консервация прибора.

При отправке потребителю прибор проходит консервацию, обеспечивающую его хранение в течение 12 месяцев. Подобная консервация должна быть произведена потребителем при помещении прибора на хранение или его транспортировании на место эксплуатации.

Порядок консервации:

- Удалить фланелевой салфеткой грязь и пыль с наружных поверхностей составных частей прибора;

- смазать неокрашенные наружные поверхности составных частей смазкой ПВК ГОСТ 19573-83, предохраняющей поверхности от коррозии.

В таблицу 4.2 следует вносить сведения о консервации, расконсервации и переконсервации прибора при эксплуатации и его ремонте.

Таблица 4.2

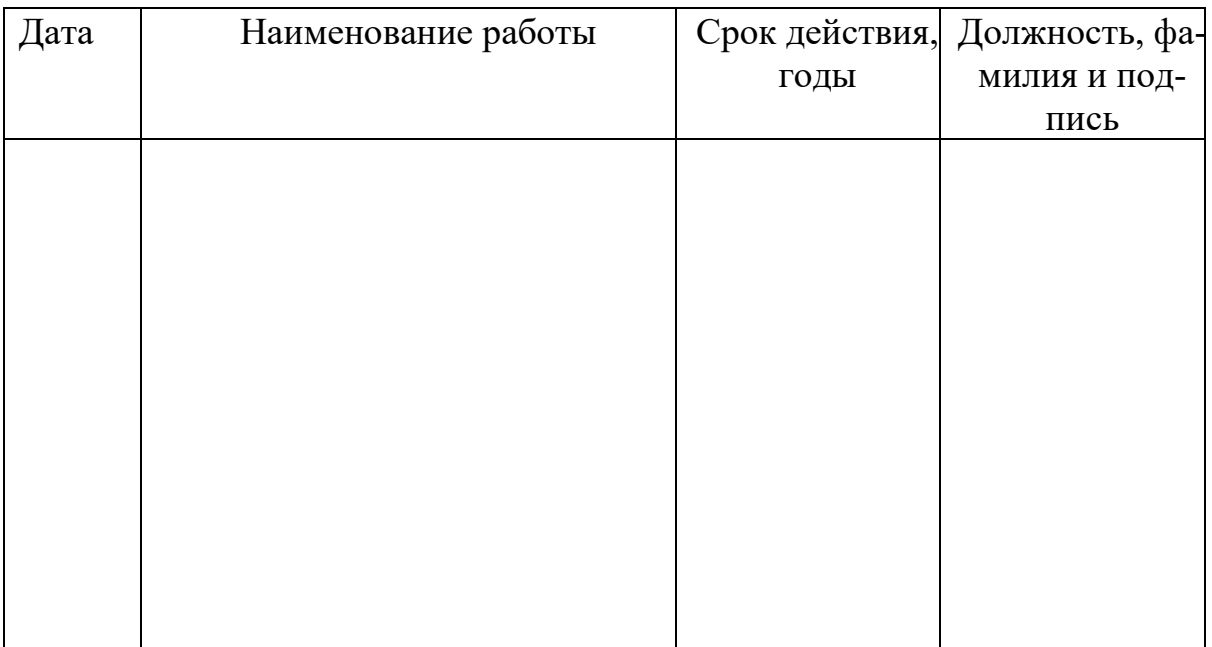

## <span id="page-39-0"></span>5. ХАРАКТЕРНЫЕ НЕИСПРАВНОСТИ И МЕТОДЫ ИХ УСТРА-**НЕНИЯ**

# Таблица 5.1

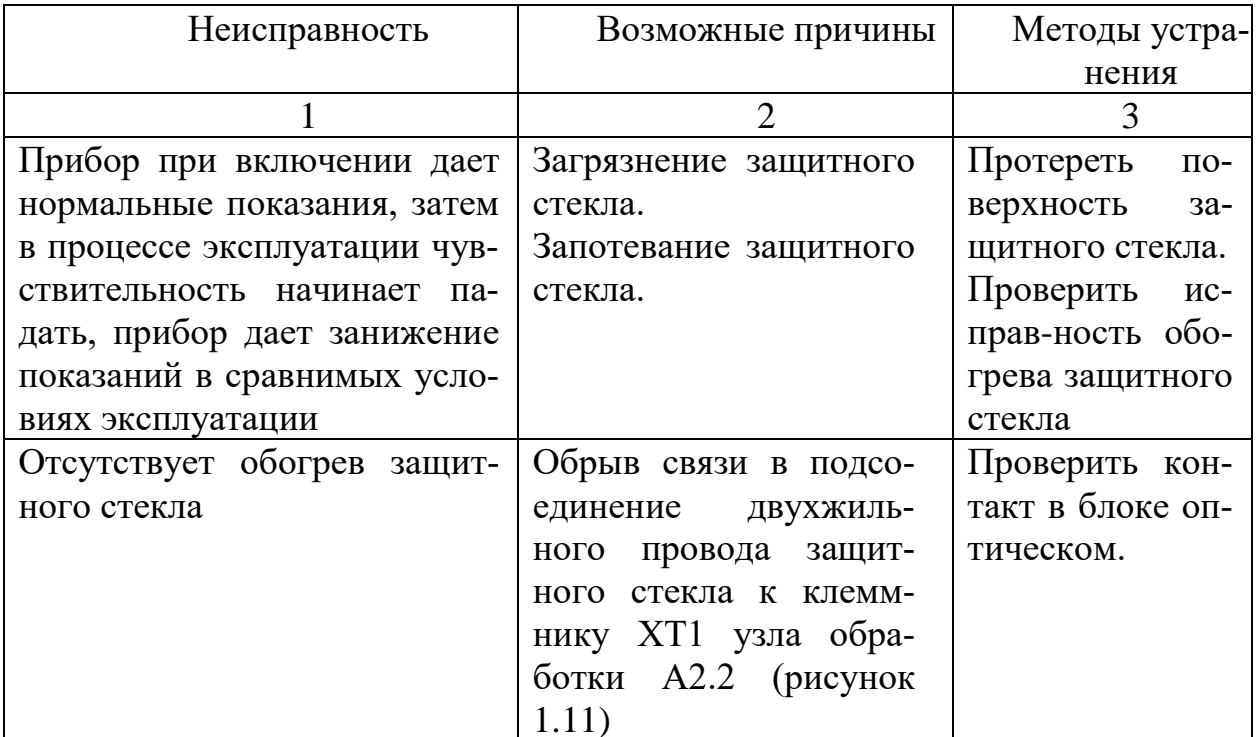

Продолжение таблицы 5.1

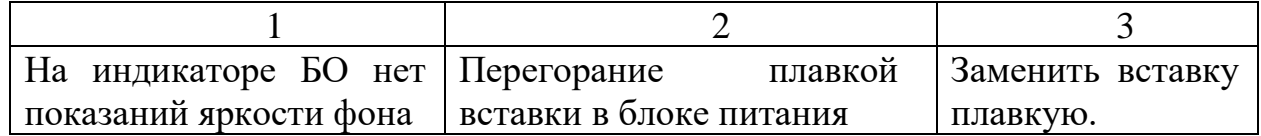

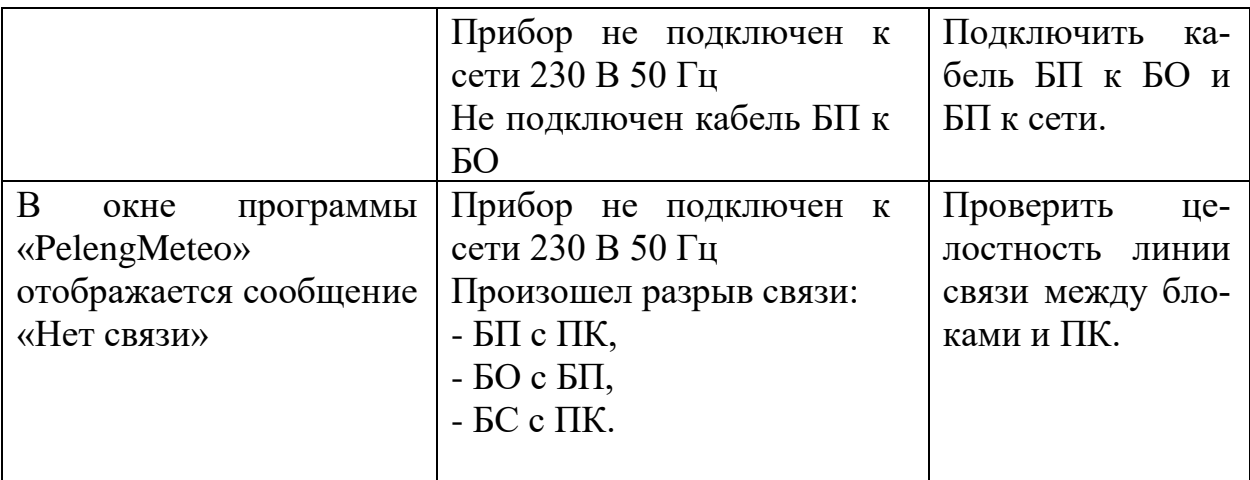

#### **6. ХРАНЕНИЕ**

<span id="page-40-0"></span>Прибор должен храниться в упакованном виде в помещении складского типа при температуре воздуха не ниже минус  $10^{-0}$ С, относительной влажности воздуха не выше 80 % при температуре 25 °С при отсутствии паров кислот, щелочей и других химикатов, вызывающих коррозию.

## **7. ТРАНСПОРТИРОВАНИЕ**

<span id="page-40-1"></span>Транспортирование прибора должно производиться любым видом наземного транспорта, в крытых транспортировочных средствах в соответствии с правилами перевозки грузов, действующими на данном виде транспорта.

При транспортировании прибора необходимо соблюдать меры предосторожности, указанные на транспортных ящиках.

После транспортирования при отрицательных температурах перед включением прибор необходимо выдержать в нормальных условиях не менее 4 часов.

## **8. УТИЛИЗАЦИЯ**

<span id="page-40-2"></span>По окончании ресурса прибор подлежит утилизации согласно нормативной документации, действующей на предприятии.

## <span id="page-40-3"></span>**9. РЕСУРСЫ, СРОКИ СЛУЖБЫ И ХРАНЕНИЯ, ГАРАНТИИ ИЗ-ГОТОВИТЕЛЯ**

9.1 Средний срок службы прибора не менее 8 лет.

9.2 Средняя наработка на отказ - не менее 8000 ч.

9.3 Среднее время восстановления работоспособного состояния прибора не более 2 ч.

9.4 Изготовитель гарантирует соответствие прибора требованиям технических условий ТУ BY 100230519.182-2008 при соблюдении условий и правил эксплуатации, хранения, транспортирования и монтажа, установленных эксплуатационной документацией.

9.5 Гарантийный срок хранения прибора - 6 месяцев с момента приемки ОТК предприятия.

9.6 Гарантийный срок эксплуатации прибора 18 месяцев с момента ввода его в эксплуатацию.

9.7 Предприятие-изготовитель обязуется в течение гарантийного срока безвозмездно ремонтировать прибор, если он выйдет из строя или его характеристики окажутся ниже норм, указанных в РЭ.

Гарантия не распространяется, если прибор вышел из строя по вине потребителя.

9.8 Контакты: ул. Макаёнка, 25, 220114, г. Минск, Республика Беларусь e-mail: info@peleng.by тел.: +375 17 267 33 70 факс: +375 17 369 75 42 9.11 Техническая поддрежка тел.: +375 17 263 75 43

## **10. СВИДЕТЕЛЬСТВО ОБ УПАКОВЫВАНИИ**

<span id="page-42-0"></span>Прибор для измерения яркости фона «Пеленг СЛ-02» (6253.00.00.000)<br>члакован согласно требованиям, предусмотренным **в полези в этакован согласно требованиям, предусмотренным** в действующей технической документации и условиям поставки (договору на поставку).

\_\_\_\_\_\_\_\_\_\_\_\_\_\_\_\_\_\_\_\_\_\_ \_\_\_\_\_\_\_\_\_\_\_\_ \_\_\_\_\_\_\_\_\_\_\_\_\_\_\_\_\_\_\_

( должность) ( личная подпись) (расшифровка подписи)

\_\_\_\_\_\_\_\_\_\_\_\_\_\_\_\_\_\_\_ год, месяц, число

#### **11. СВИДЕТЕЛЬСТВО О ПРИЕМКЕ**

<span id="page-42-1"></span>Измеритель яркости фона «Пеленг СЛ-02» (6253.00.00.000) заводской  $\gamma$ 

в составе: -блока оптический 6253.01.00.000 заводской  $\mathbb{N}_2$ -блока питания  $6440.03.00.000$  заводской  $\mathbb{N}_{2}$ изготовлен в соответствии с техническими условиями ТУ BY 100230519.182-2009.

Начальник ОТК

( личная подпись) (расшифровка под-

писи)

МП

год, месяц, число

\_\_\_\_\_\_\_\_\_\_\_\_\_\_\_\_\_\_

Свидетельство о первичной поверке № \_\_\_\_\_\_\_\_\_\_\_\_\_ прилагается.

# **12. ДВИЖЕНИЕ ПРИБОРА ПРИ ЭКСПЛУАТАЦИИ**

<span id="page-43-0"></span>Все сведения о движении прибора при эксплуатации следует вносить ответственному лицу в таблицы 12.1, 12.2 и 12.3 соответственно.

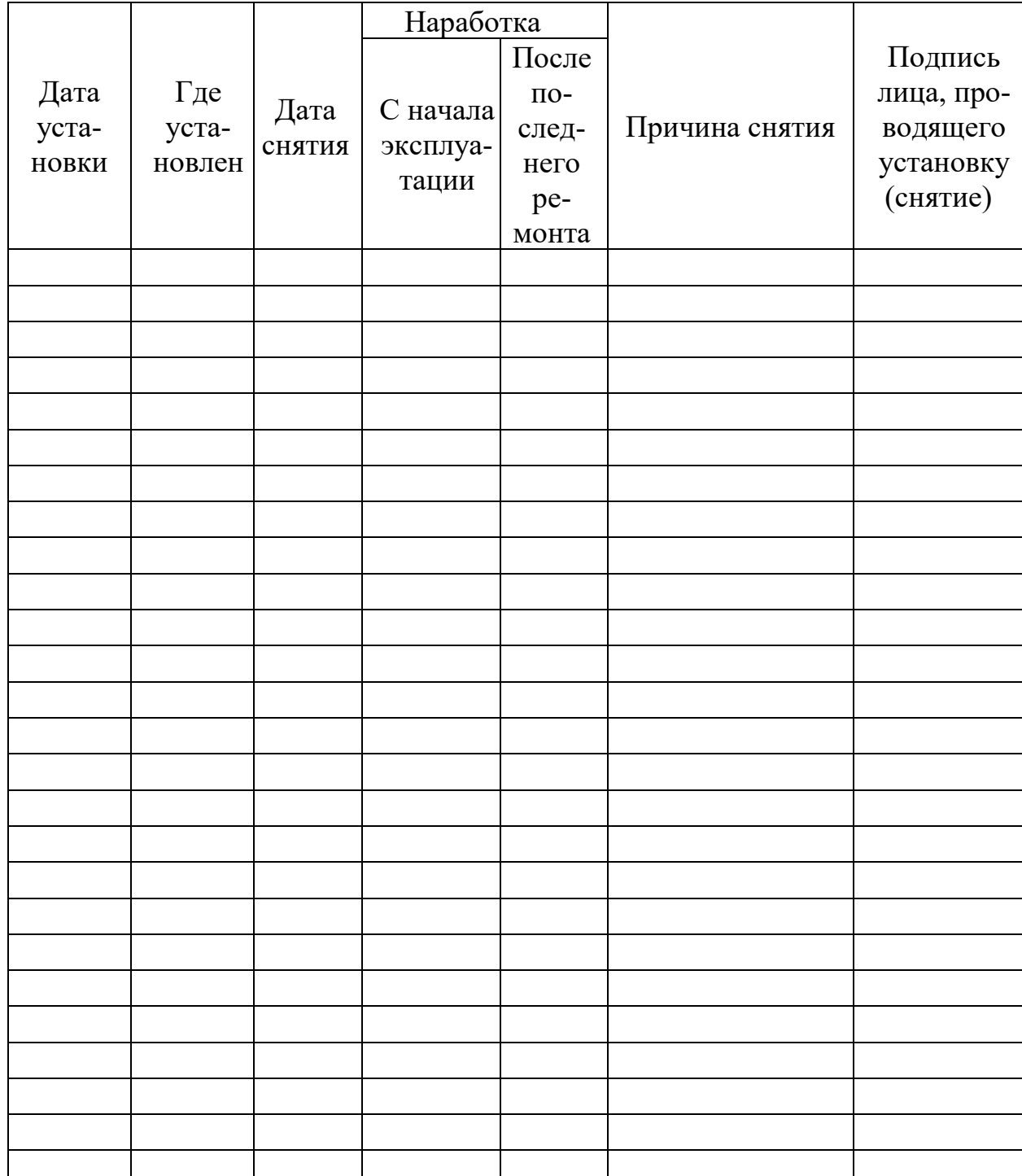

Таблица 12.1 – Движение прибора при эксплуатации

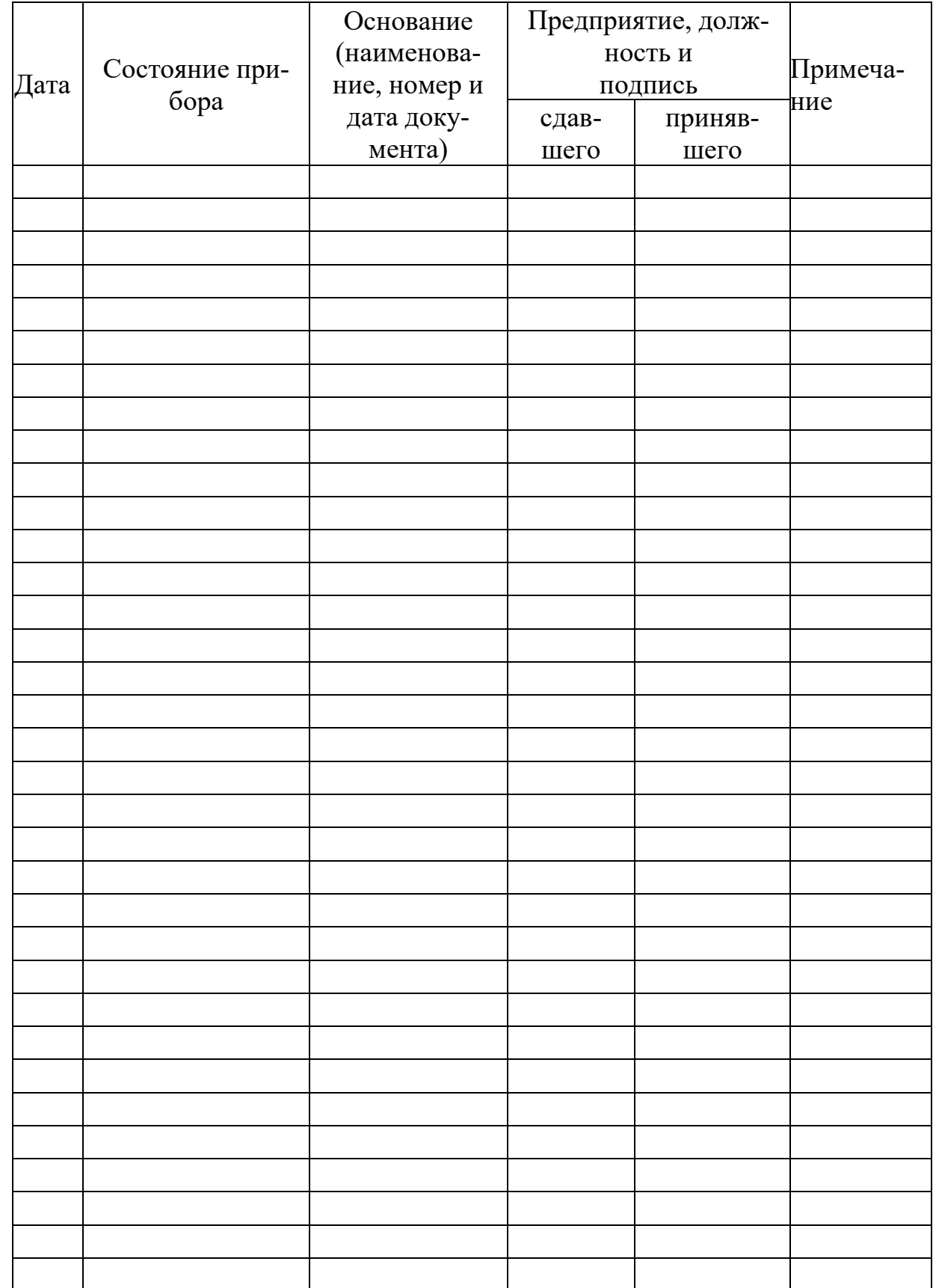

# Таблица 12.2 – Прием и передача прибора

Таблица 12.3 – Сведения о закреплении прибора при эксплуатации

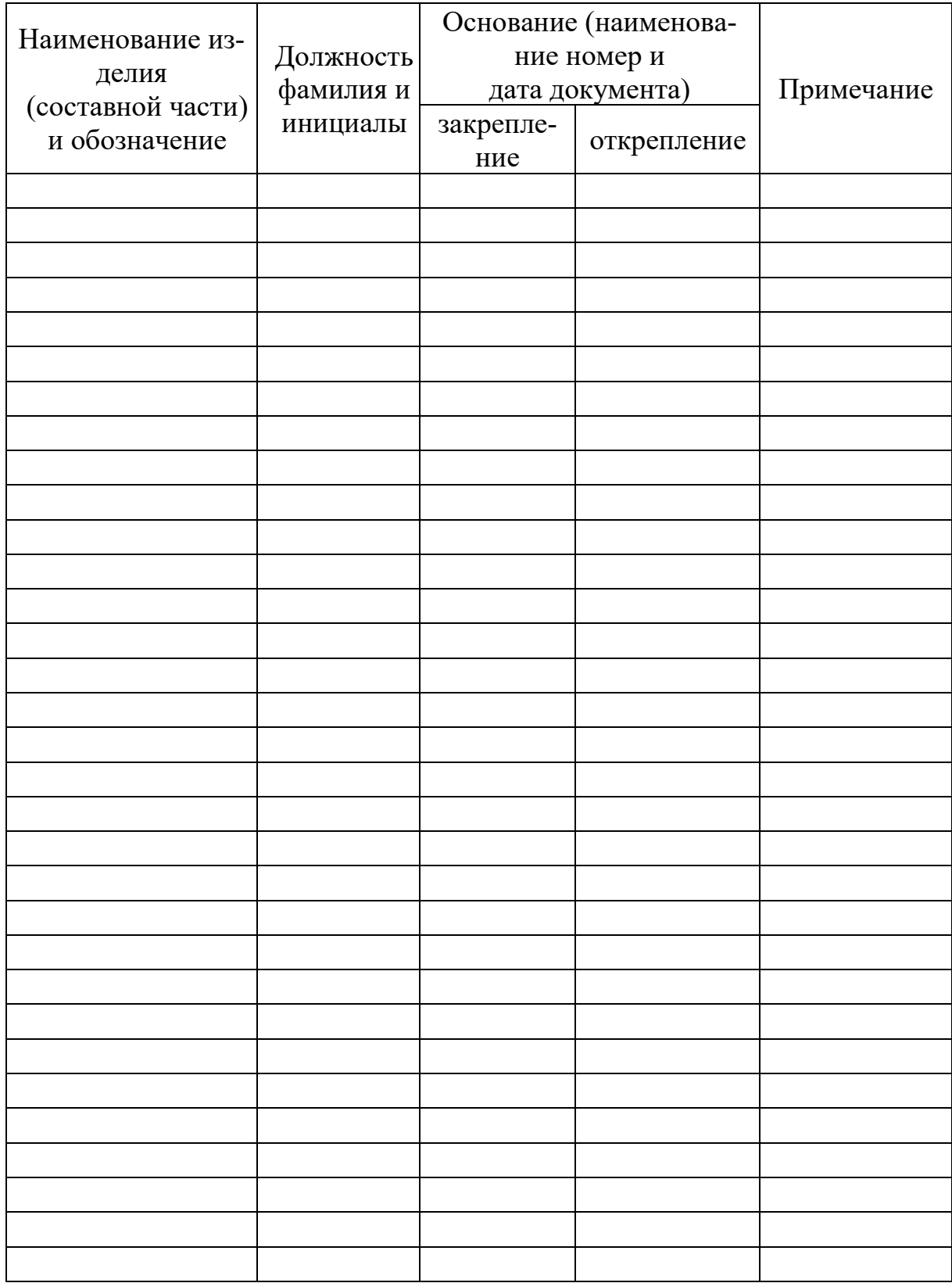

## **13. УЧЕТ ТЕХНИЧЕСКОГО ОБСЛУЖИВАНИЯ**

<span id="page-46-0"></span>В таблицу 13.1 следует вносить дату ввода в эксплуатацию, вид технического обслуживания, дату его проведения, наработку прибора на момент начала обслуживания и подписи лиц, проводивших работу.

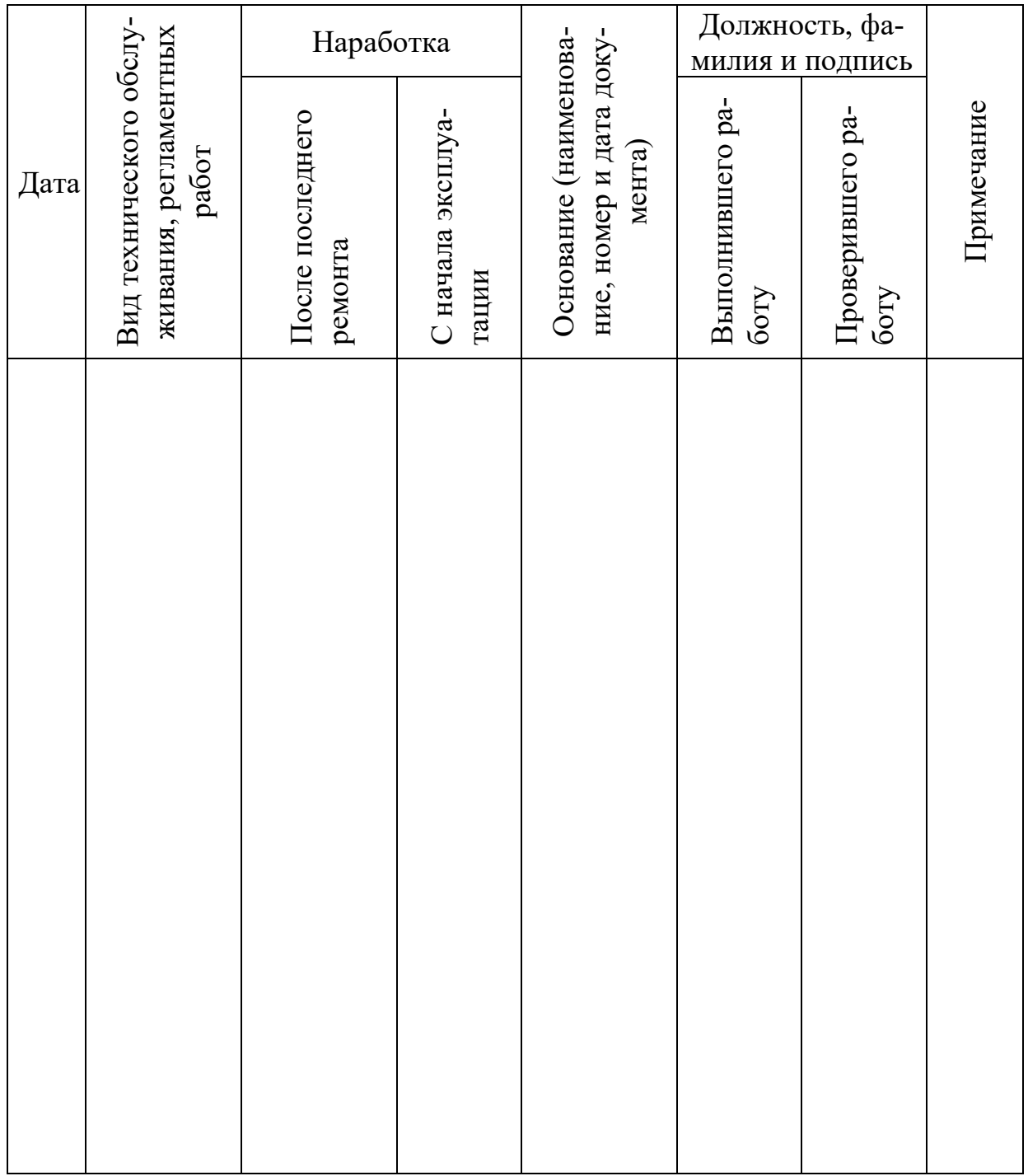

Таблица 13.1

# <span id="page-47-0"></span>**14. РАБОТЫ ПРИ ЭКСПЛУАТАЦИИ**

# 14.1 Сведения о техническом освидетельствовании

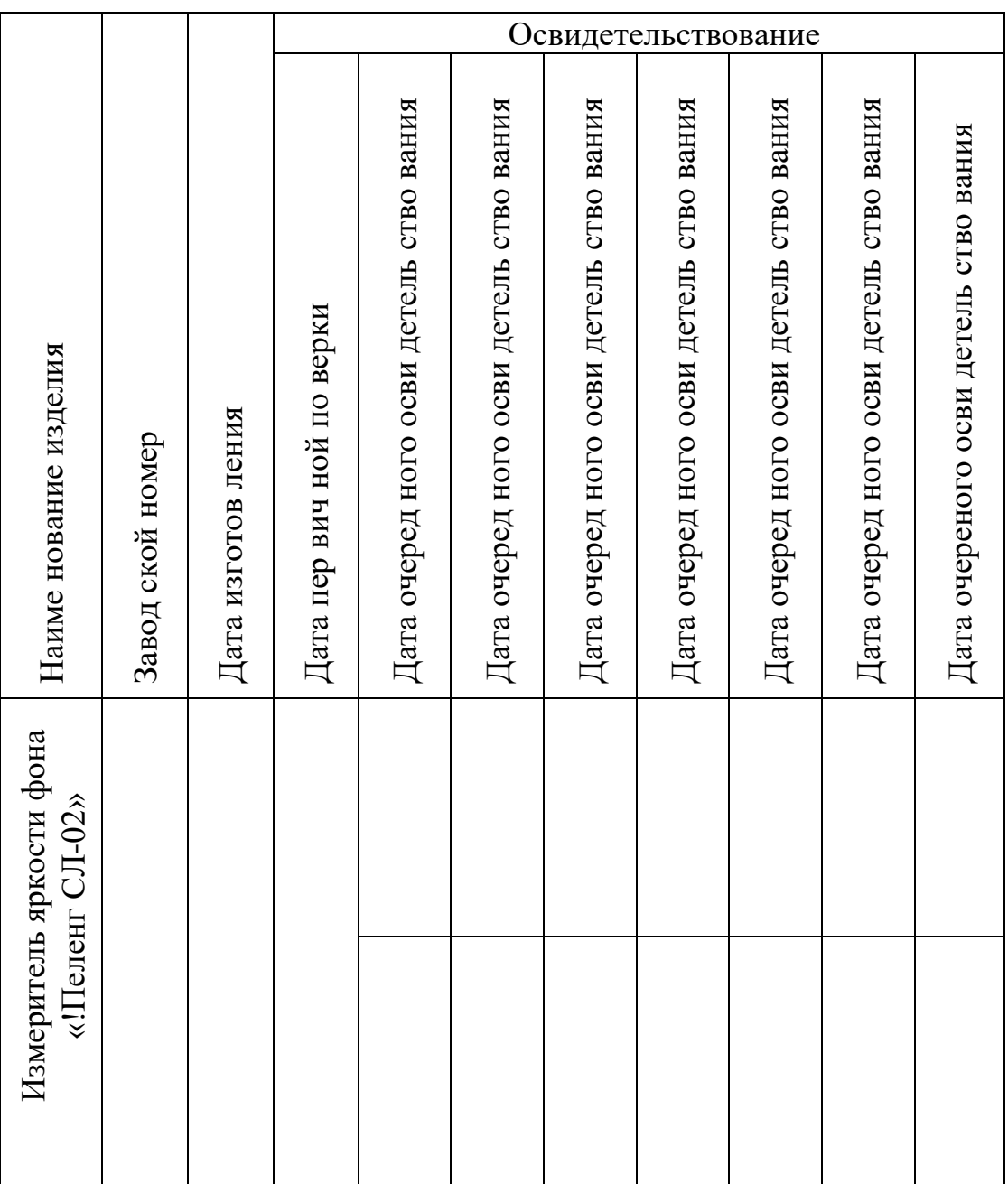

# Таблица 14.1

## 14.2. Особые замечания по эксплуатации и аварийным случаям

В процессе эксплуатации в таблицу 13.1 следует вносить сведения об основных замечаниях по эксплуатации и данные по аварийным случаям, возникшим из-за неисправности прибора, а также о принятых мерах по их устранению.

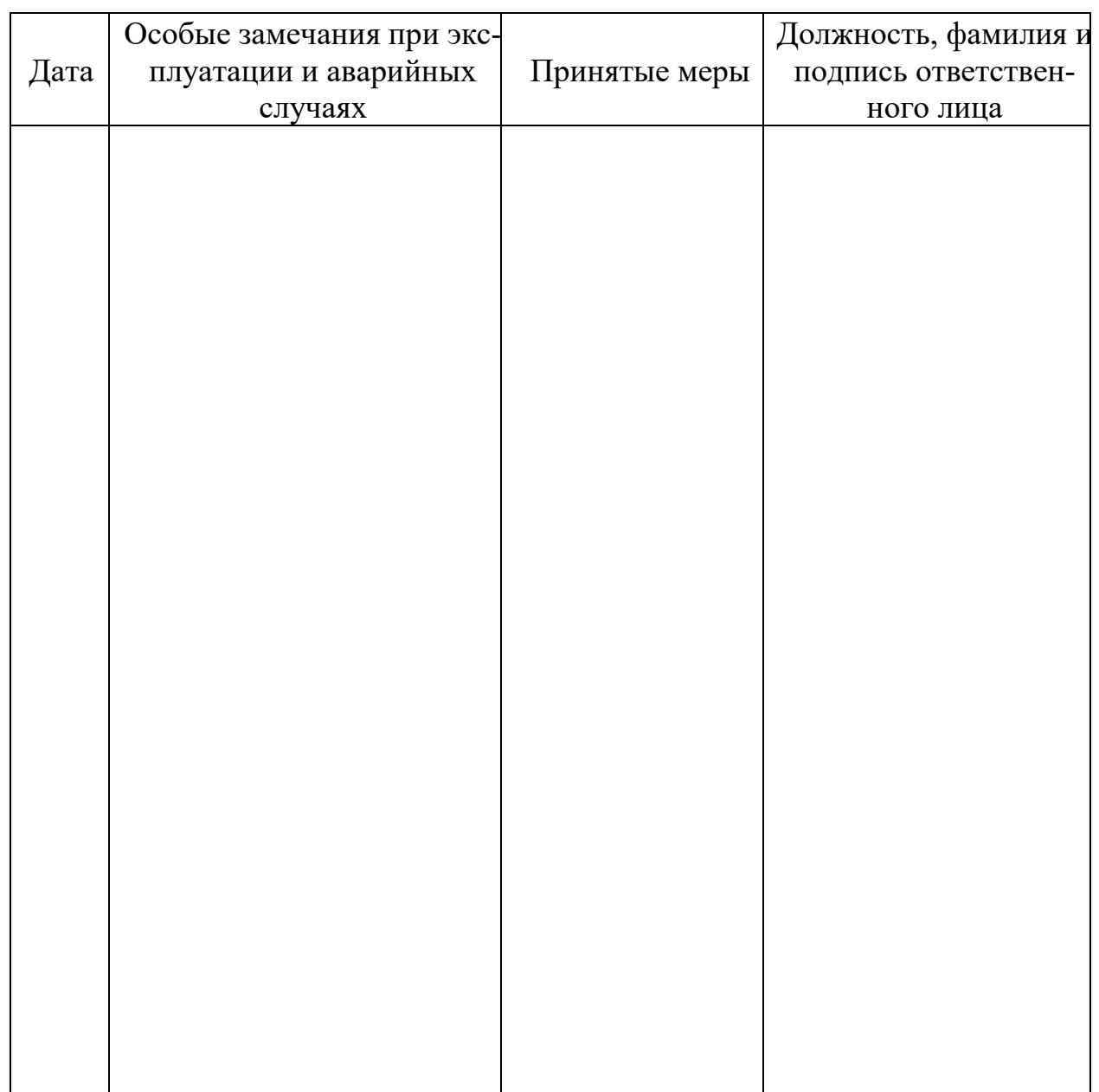

Таблица 14.2

## Приложение А (справочное)

# Сведения о содержании драгоценных материалов

<span id="page-49-0"></span>Таблица А1

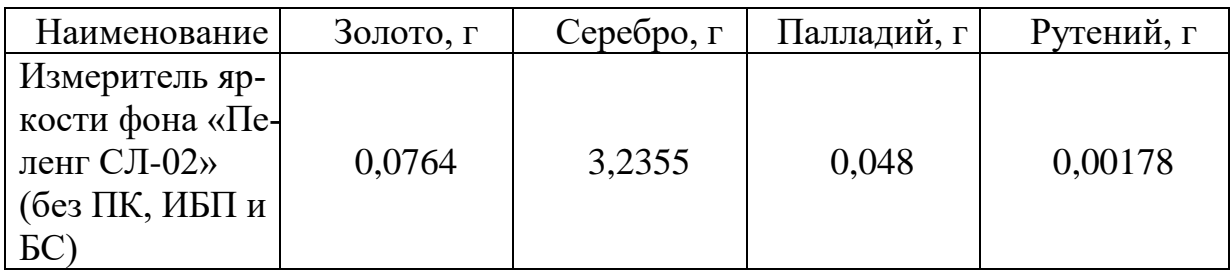

## **Приложение Б (справочное)**

# **Сведения о содержании цветных металлов**

# <span id="page-50-0"></span>Таблица Б2

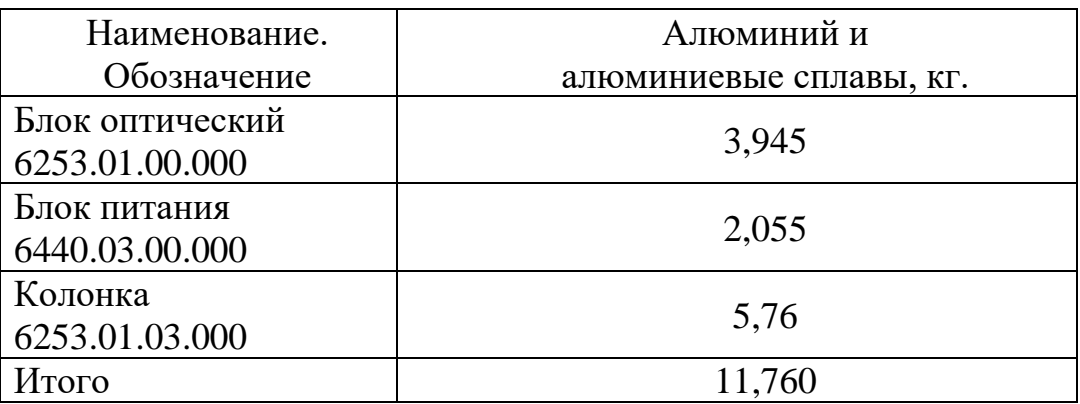